# PROGRAM KOMPUTER 2

Desain Pemrograman WEB dengan Bahasa HTML, PHP, dan Database MySQL

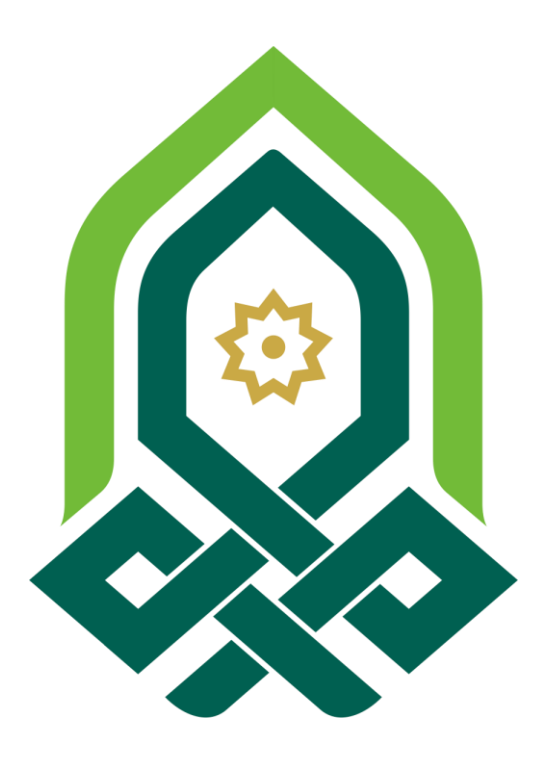

TADRIS MATEMATIKA FAKULTAS TARBIYAH DAN ILMU KEGURUAN IAIN PEKALONGAN 2019

## **DAFTAR ISI**

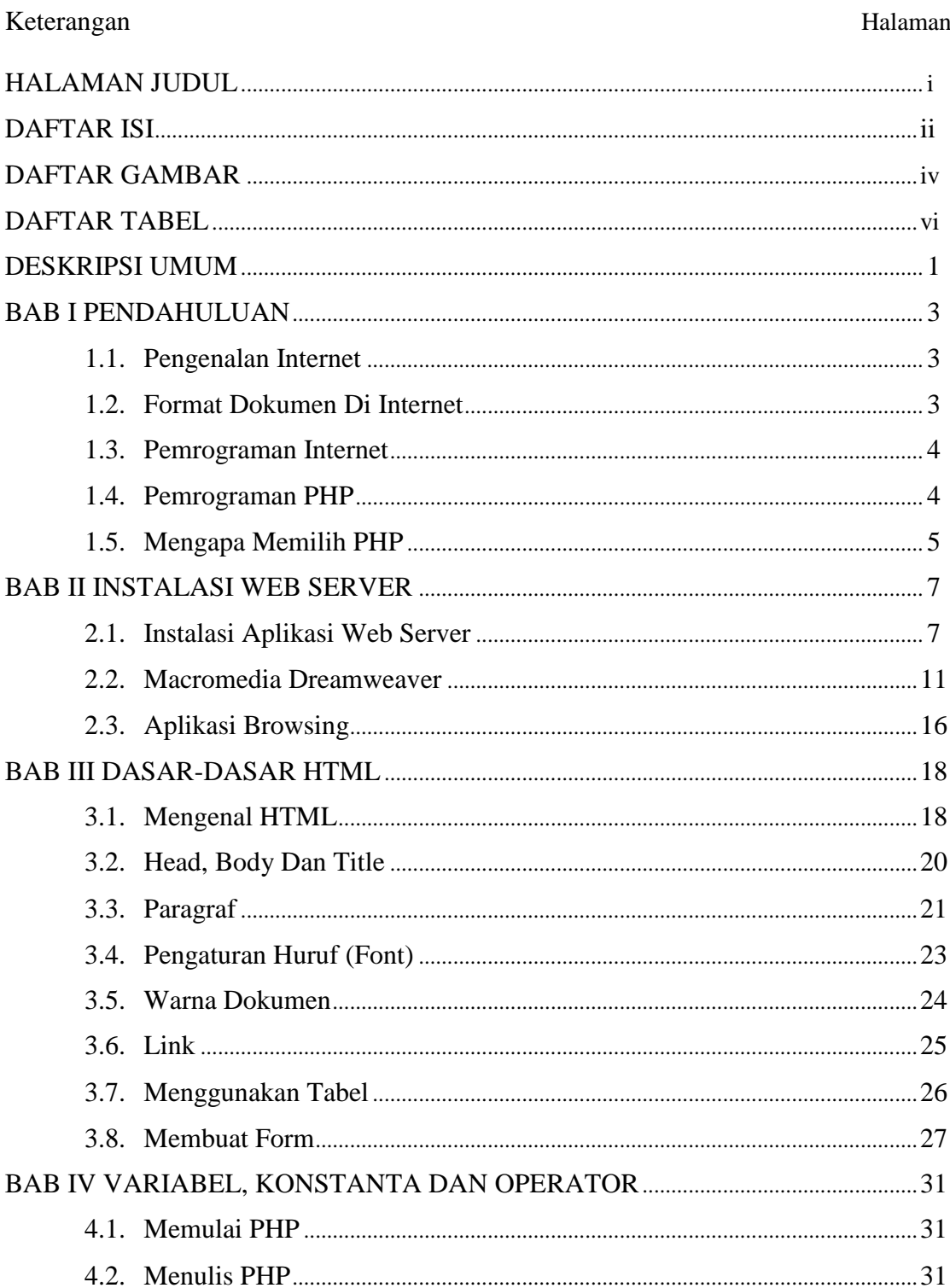

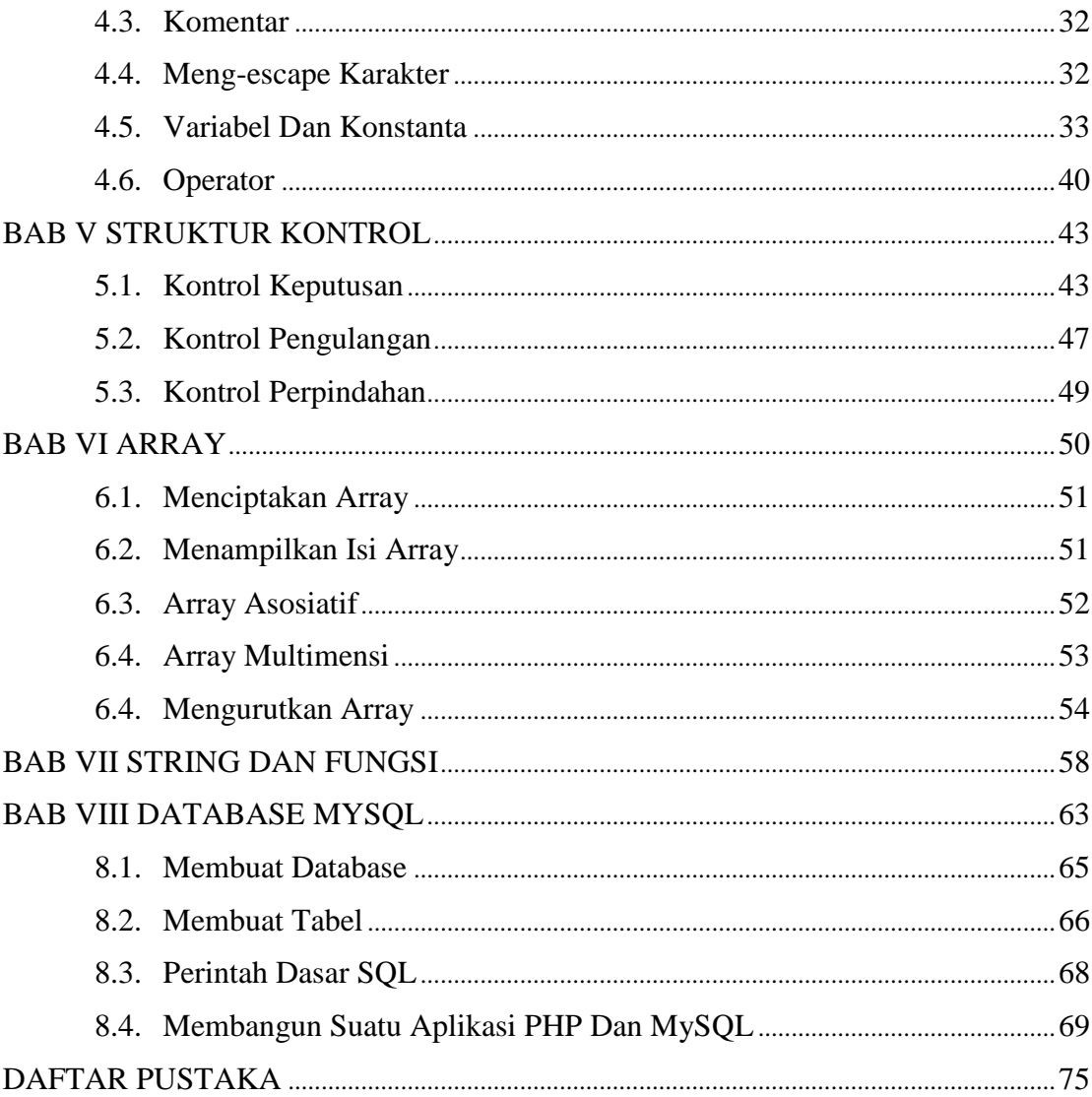

#### **DAFTAR GAMBAR**

## Keterangan Halaman

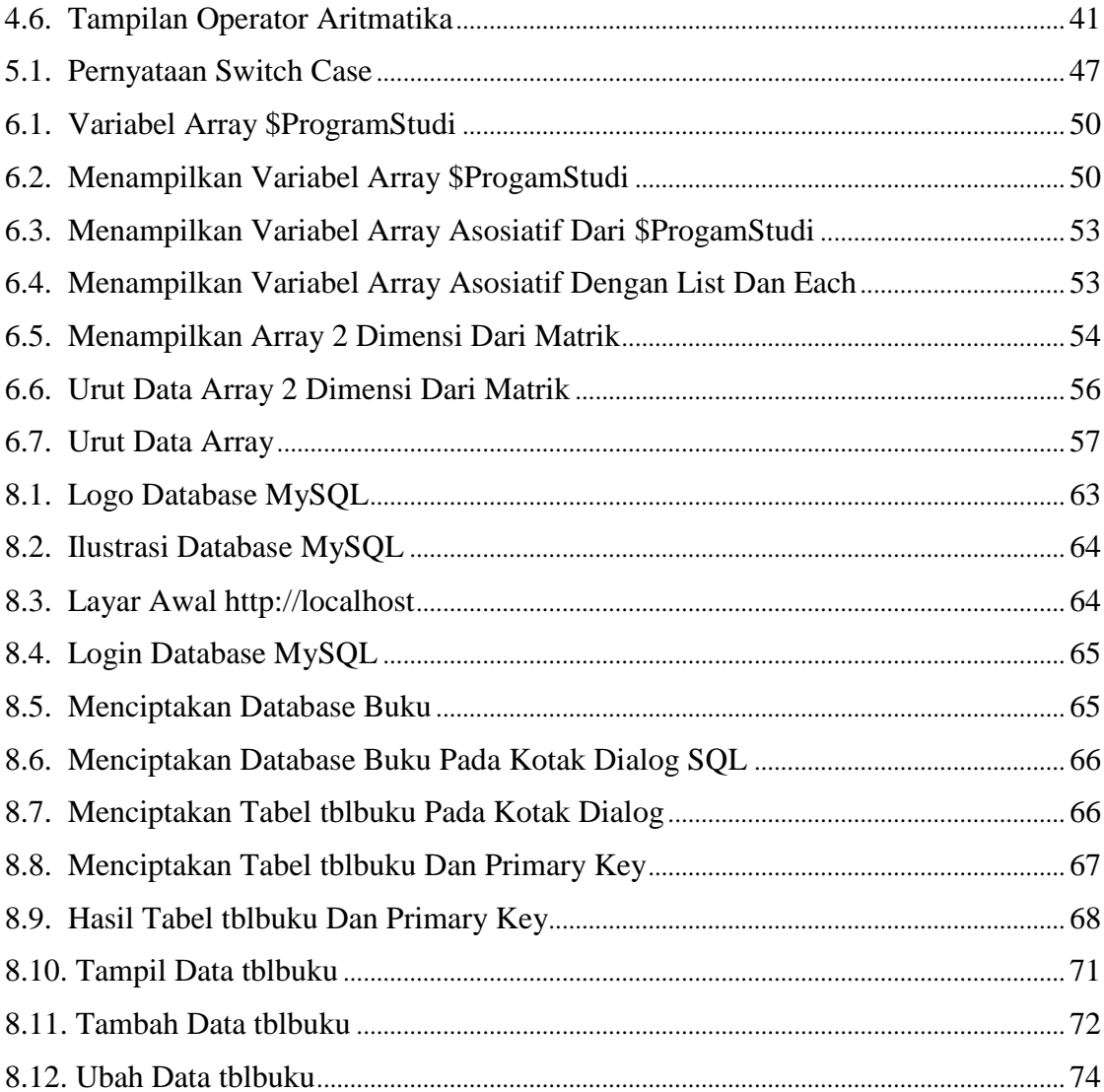

## **DAFTAR TABEL**

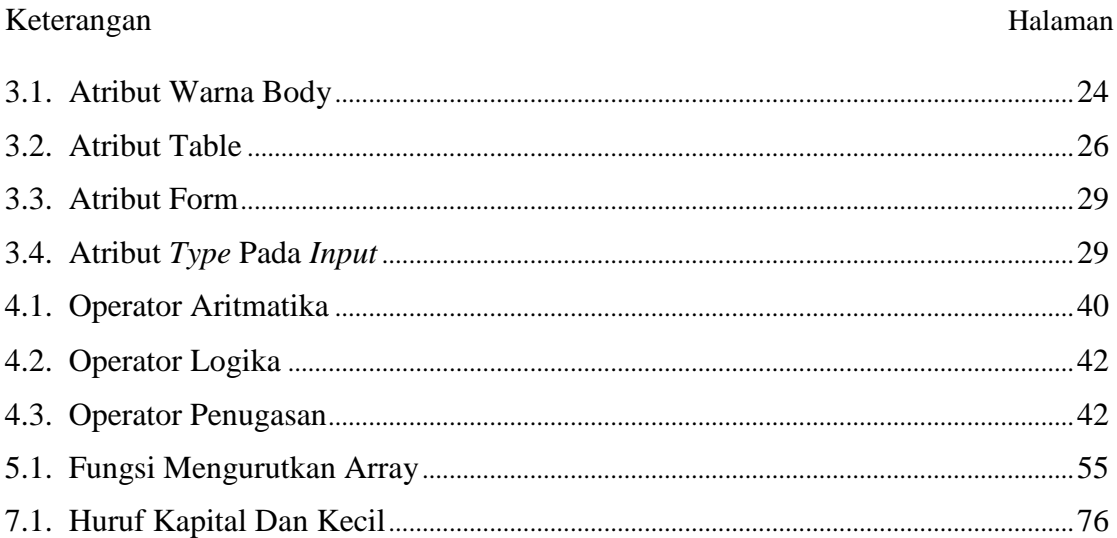

## **DESKRIPSI UMUM**

## **Deskripsi Singkat**

Mata kuliah pemrograman web adalah salah satu pemrograman, diantara bahasa pemrograman web yang saat ini sering dipelajari adalah bahasa pemrograman HTML, PHP, ASP, dan Java Script yang sangat dibutuhkan oleh pengguna jaringan internet. Dari hal ini perlu diberikan dasar-dasar pemrograman web khususnya Bahasa Pemrograman PHP yang mana enam puluh persen lebih website dibangun dengan Bahasa Pemrograman PHP. Bahan ajar pemrograman web lebih banyak dibahas tentang Bahasa Pemrograman PHP, dan akan dibahas pula bahasa pemrograman yang terkait yaitu: HTML dan Database MySQL.

Tujuan umum Mata Kuliah Pemrograman Web dengan Bahasa PHP adalah:

- Materi kuliah pemrograman web memberikan pengetahuan konsep dan dasar pemrograman web khususnya Bahasa Pemrogaman PHP.
- Membahas perintah dasar dan lanjut Pemrograman PHP.
- Meletakkan pondasi yang mudah dan tingkat mahir Pemrograman PHP.

#### **Tujuan Instruksional Mahasiswa**

Mahasiswa mampu mendesain dan membuat aplikasi berbasis web dengan Bahasa Pemrograman PHP dan Database MySQL dengan mudah dan cepat untuk di terapkan dalam dunia pendidikan maupun lembaga lainnya.

#### **Petunjuk Mahasiswa**

- a. Mahasiswa diharapkan dapat membaca dahulu bahan ajar secara singkat dan mempraktekkan langsung dilaboratorium komputer atau dirumah.
- b. Apabila mengalami kesulitan seperti instalasi *web server* pada komputer PC atau notebook dan kesulitan memahami materi dapat menanyakan kepada teman yang mampu instalasi komputer dan pemrograman web.
- c. Bahan ajar disajikan dengan mudah, sebaiknya mahasiswa mengikuti prosedur bahan ajar dan penulisan perintah program, karena huruf besar dan kecilnya penulisan, kurang tanda baca, kurang satu huruf perlu diperhatikan yang akan berpengaruh terhadap perintah/eksekusi program.
- d. Mempelajari Bahasa Pemrogaman PHP dan Database MySQL melalui buku-buku literatur maupun media jaringan internet sehingga memiliki wawasan dan ilmu pengatahuan yang terbaru.

## **BAB 1 PENDAHULUAN**

## **Deskripsi Singkat**

Bab ini akan mengemukakan internet, sejarah, konsep dan kegunaan Bahasa Pemrograman PHP.

#### **Relevansi**

Bab ini membahas dan memberi pengertian kepada mahasiswa atau pembaca tentang penting dan mudahnya Bahasa Pemrograman PHP pada jaringan internet.

#### **Tujuan Instruksional Khusus**

Mahasiswa mengerti tentang internet, sejarah, dasar, konsep serta peranan Bahasa Pemrograman PHP.

#### **1.1. Pengenalan Internet**

Internet kependekan dari *interconnection-networking*, Jaringan internet merupakan kumpulan jaringan komputer yang saling berkomunikasi dengan aturan komunikasi tertentu. Sebuah situs web di internet umumnya berupa sebuah komputer yang dilengkapi dengan perangkat lunak *web server*, sehingga komputer ini dapat menyediakan informasi yang diakses melalui protokol http atau sistem global *Transmission Control Protocol/Internet Protocol Suite* (TCP/IP).

#### **1.2. Format Dokumen Di Internet**

Format dokumen standar di internet saat ini adalah HTML (*Hypertext Markup Language*). HTML menentukan bagaimana informasi ditampilkan sebagai halaman web pada browser. Pemrograman PHP (*Hypertext Preprocessor)* dapat disisipkan kedalam HTML atau berdiri sendiri dalam format dokumen namafile.PHP.

#### **1.3. Pemrograman Internet**

Pemrograman di Internet tidak sama seperti pemrograman pada komputer lokal (misal pada Visual Basic, Visual Foxpro, dan sebagainya). Pemrograman di Internet berkaitan dengan format dokumen yang digunakan di internet. Secara umum ada dua macam pemrograman di internet, yaitu:

*Client Side Programming Server Side Programming*

### **1.3.1. Client Side Programming**

Pada pemrograman jenis ini program didownload oleh pengunjung dan dijalankan pada komputer pengunjung. Pemrograman jenis ini memerlukan dukungan *browser* pengunjung. Selain itu ukuran program harus diperhatikan karena jika program terlalu besar, maka waktu yang diperlukan untuk membuka halaman web menjadi lebih lama. Kerugian lainnya adalah pengunjung dapat dengan mudah melihat dan menyalin *source code* program. Contoh program client side adalah : **HTML, JavaScript dan VBScript.**

## **1.3.2. Server Side Programming**

Sesuai dengan namanya, jenis pemrograman ini program dijalankan di dalam *server*. Hasil pengolahannya dikirimkan pada *browser* pengunjung sebagai halaman HTML. Ukuran program relatif dapat lebih besar karena pengunjung tidak perlu men-download programnya, tetapi hanya hasil pengolahannya. Keuntungan lainnya yakni *Source Code* tidak dapat dilihat. Contoh pemrograman

*Server Side* diantaranya : **CGI/Perl, PHP, ASP, dan JSP**.

#### **1.4. Pemrograman PHP**

PHP dikenal sebagai sebuah bahasa *scripting* yang menyatu dengan tagtag HTML yang diekseskusi di *server* dan digunakan untuk membuat halaman web yang dinamis seperti *guestbook*, statistik pengunjung, polling, email, dan masih banyak lagi. Versi pertama PHP dibuat oleh Rasmus Lerdorf pada tahun

1994 dari setumpuk *script perl* CGI untuk melacak siapa saja yang mengakses resumenya di web. Versi pertama PHP dirilis pada tahun 1995. Rasmus kemudian menulis ulang *script-script perl* tersebut dengan menggunakan bahasa C guna meningkatkan kecepatannya kemudian menambah fasilitas untuk *Form* HTML dan dukungan koneksi ke Database mSQL. Sejak saat itu lahirlah PHP versi kedua yang dikenal sebagai PHP/FI.

PHP versi ketiga dirilis pertengahan tahun 1997. Pada versi ini pembuatannya tidak lagi oleh Rasmus sendiri, tetapi juga melibatkan programmer lain yang antusias untuk mengembangkan PHP. PHP versi 4.0 dirilis bulan oktober 2000. Perubahan mendasar pada PHP 4.0 adalah integrasi Zend Scripting Engine yang dibuat oleh Andi Gutmans dan Zeev Suraski yang manghasilkan banyak peningkatan kecepatan yang sangat besar dibanding versi sebelumnya. Dan sampai saat ini (November 2007) PHP telah mencapai versi 5.0.

Berdasarkan hasil survei di website resmi PHP (www.php.net/usage.php), pada Mei 2002, di seluruh dunia PHP telah dipakai oleh lebih dari 9 juta domain dan pada November 2003 terjadi peningkatan signifikan menjadi lebih dari 14 juta domain. Jumlah ini akan selalu meningkat dengan cepat yang menunjukkan PHP telah semakin populer digunakan di dunia. PHP versi pertama diberi nama Personal Homepage dan entah kapan namanya berubah menjadi PHP Hypertext Preprocessor.

#### **1.5. Mengapa Memilih PHP**

*Life Cycle* yang sangat singkat , sehingga PHP selalu *up to date* mengikuti perkembangan teknologi internet.

*Cross Platform*, yakni PHP dapat dipakai di hampir semua *web server* yang ada di pasaran (terutama Apache dan Microsoft IIS) dan dijalankan pada berbagai sistem operasi (Linux, Windows, FreeBSD).

PHP mendukung koneksi ke banyak database baik yang gratis maupun komersil, seperti MySQL, mSQL, Oracle, Microsoft SQL Server, Interbase, dan banyak lagi.

PHP bersifat open source dan gratis.

Kemudahan dalam mendapatkan dokumentasi. Di Internet, tidak sulit untuk mencari baik itu referensi, kode-kode PHP yang sudah jadi dan juga mengajukan pertanyaan pada grup-grup diskusi yang di dalamnya banyak sekali para master PHP.

## **BAB II INSTALASI WEB SERVER**

#### **Deskripsi Singkat**

Bab II akan mengemukakan kebutuhan perangkat lunak yang akan digunakan dalam belajar Bahasa Pemrograman PHP dan desain website, dan prosedur instalasi *web server* pada komputer PC maupun notebook.

## **Relevansi**

Bab ini membahas dan memberi petunjuk kebutuhan *web server* dan instalasi sebelum belajar pemrograman web.

#### **Tujuan Instruksional Khusus**

Mahasiswa mengerti tentang kebutuhan pemrograman web dan instalasi perangkat lunak AppServ berbagai versi, Dreamweaver berbagai versi dan aplikasi *browsing* untuk uji coba hasil penulisan Bahasa Pemrogaman PHP.

Sebelum dimulai, beberapa peralatan yang harus dipersiapkan diantaranya:

a. Aplikasi *Web Server*: Appserv-win32-2.6.0

Paket dari AppServ sudah termasuk:

- 1). Apache sebagai *Web Server*
- 2). PHP sebagai *script* bahasa pemrograman
- 3). MySQL sebagai database
- 4). phpMyAdmin sebagai pengelolaan database
- b. Macromedia Dreamweaver
- c. Aplikasi Browsing

## **2.1. Instalasi Aplikasi Web Server**

a). Jalankan file Appserv-win32-2.6.0, seperti gambar dibawah ini:

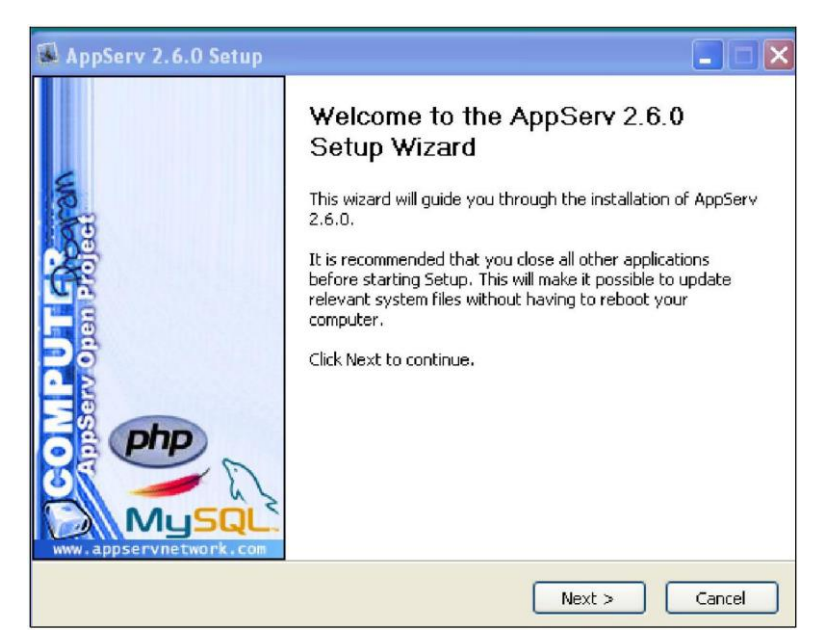

Gambar 2.1. Instalasi Aplikasi *Web Server* Tahap 1

b). Tahap 2 (perjanjian), seperti pada gambar berikut ini:

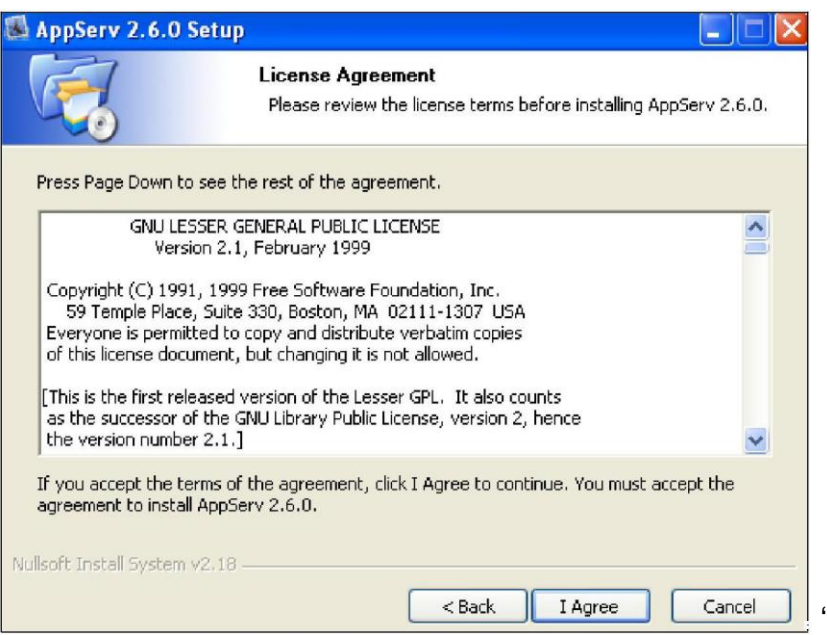

Gambar 2.2. Instalasi Aplikasi *Server* Tahap 2

c). Pilih folder tempat penyimpanan sesuai keinginan (misal D:\AppServ), lalu klik next:

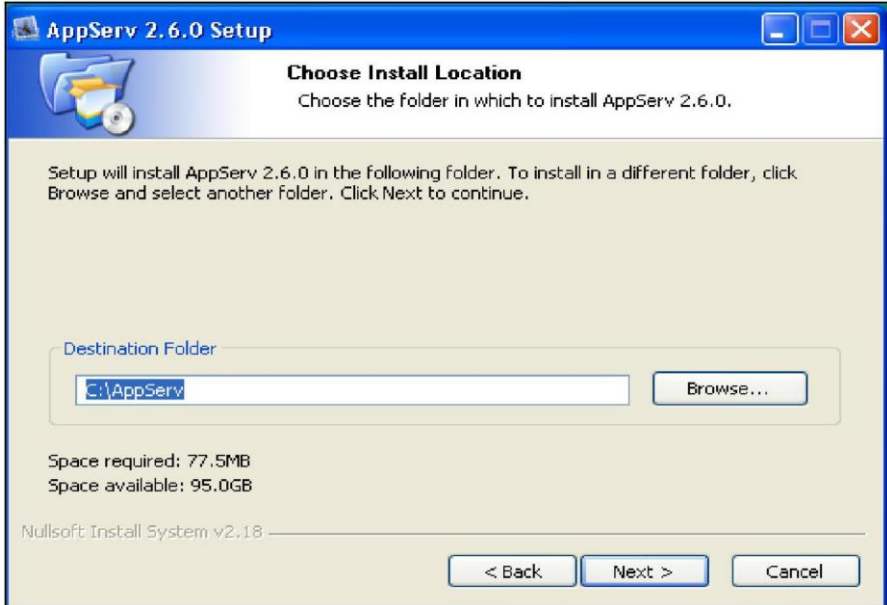

Gambar 2.3. Instalasi Aplikasi *Server* Tahap 3

d). Setelah menconteng komponen yang dibutuhkan, pilih 'next', akan

terlihat seperti gambar berikut ini:

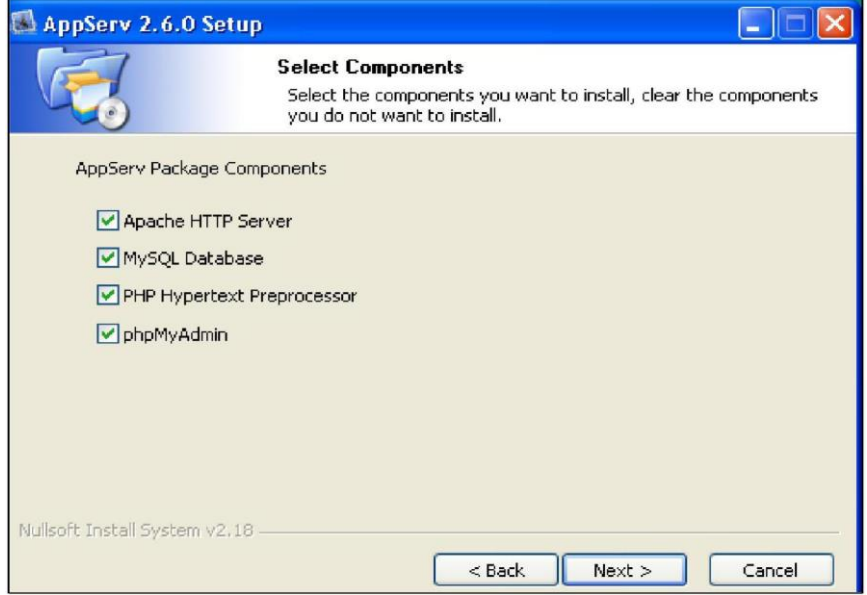

Gambar 2.4. Instalasi Aplikasi *Server* Tahap 4

e). Isi *server name* dan alamat email administrator, lalu pilih 'next'.

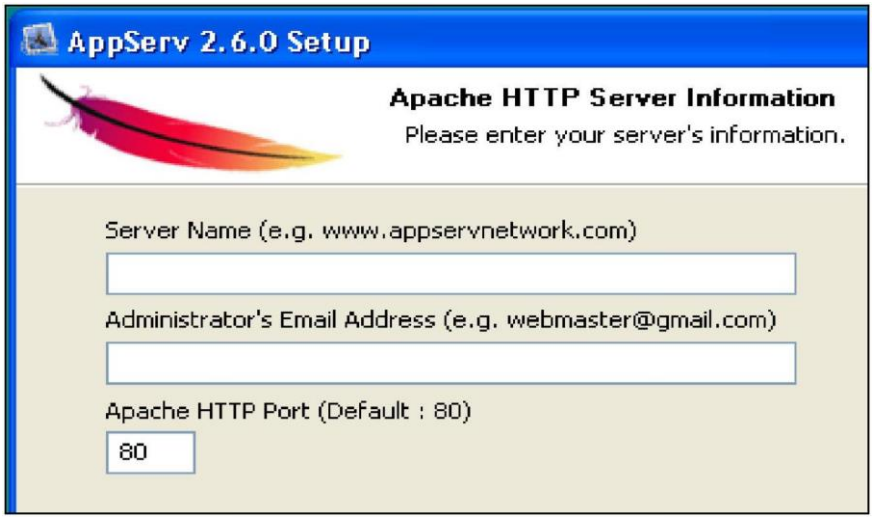

Gambar 2.5. Instalasi Aplikasi *Server* Tahap 5

Contoh pengisian pada *form* tersebut diatas:

Isi *Server* Name: www.belajarphp.com

Administrator's Email Address: admin@ belajarphp.com.

f). Isi password lalu pilih install, seperti pada gambar berikut:

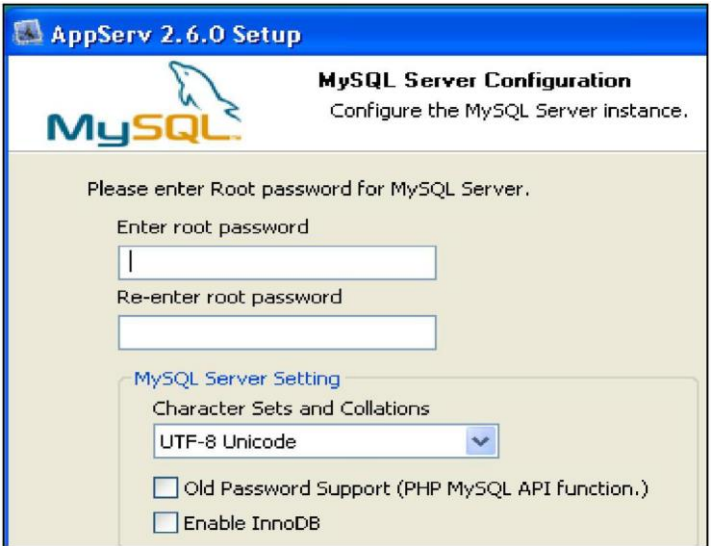

Gambar 2.6. Instalasi Aplikasi *Server* Tahap 6

Pada *form* tersebut diatas isilah: Enter root password: 123456 Re-enter root password: 123456 g). Pilih Finish seperti gambar dibawah ini, maka instalasi sukses dan

AppServ 2.6.0 Setup  $\Box$  $\Box$  $\mathsf{X}$ Completing the AppServ 2.6.0 Setup Wizard AppServ 2.6.0 has been installed on your computer. Click Finish to close this wizard. Start Apache Start MySQL Finish  $<$  Back Cancel

setelah komputer di *restart* aplikasi dapat digunakan.

Gambar 2.7. Instalasi Aplikasi *Server* Tahap 7

## **2.2. Macromedia Dreamweaver**

File master yang digunakan tersebut dapat digambarkan dibawah ini:

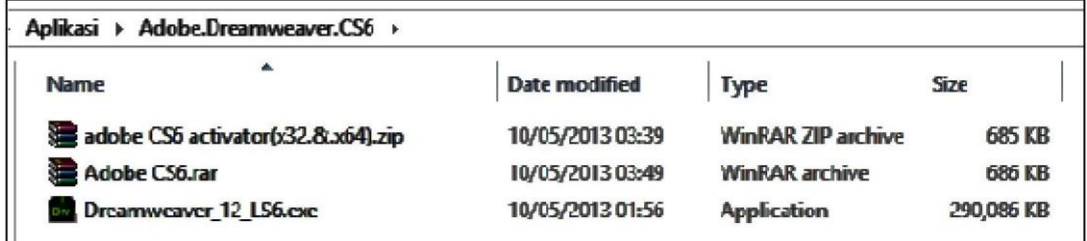

## Gambar 2.8. File Master Dreamweaver CS6

*Install* Macromedia Dreamweaver CS6 dengan menjalankan *file*  Dreamweaver\_12\_LS6.exe sampai dengan selesai, sehingga hasil *install* akan disimpan pada *directory* Macromedia Dreamweaver CS6 (C:\Program Files (x86)\Adobe\Adobe Dreamweaver CS6).

Setelah file Dreamweaver\_12\_LS6.exe dijalankan seperti gambar dibawah ini (sudut kanan atas), kemudian instalasi akan dilakukan dengan tahap 1 yaitu "Preparing files" sebagai proses *download file* dan melakukan *extract file*.

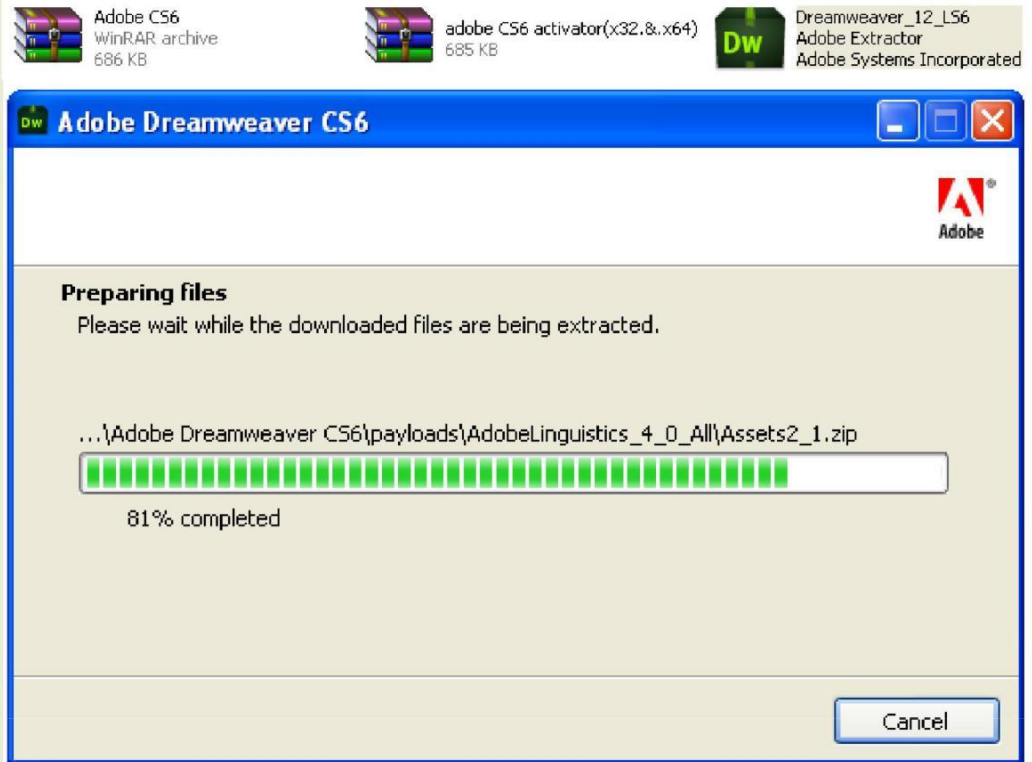

Gambar 2.9. Install Aplikasi Macromedia Dreamweaver CS6 Tahap 1

Beberapa *file* yang diekstrak berasal dari Dreamweaver\_12\_LS6.exe, seperti gambar diatas yaitu Assets2\_1.zip.

Tahap 1 telah diproses, selanjutnya instalasi akan dilakukan dengan tahap 2 seperti gambar dibawah ini. Tahap 2 ada dua pilihan, yaitu:

a. Install

Pilihan *install* ini apabila pembeli perangkat lunak Dreamweaver CS6 memiliki nomor Serial Number yang terdapat pada label *compact disk*.

b. Try

Pilihan ini dilakukan apabila pembeli perangkat lunak tidak memiliki nomor Serial Number yang diberlakukan oleh pembuat perangkat lunak

Dreamweaver CS6. Waktu pemakaian perangkat lunak ini dibatasi selama tiga puluh hari saja.

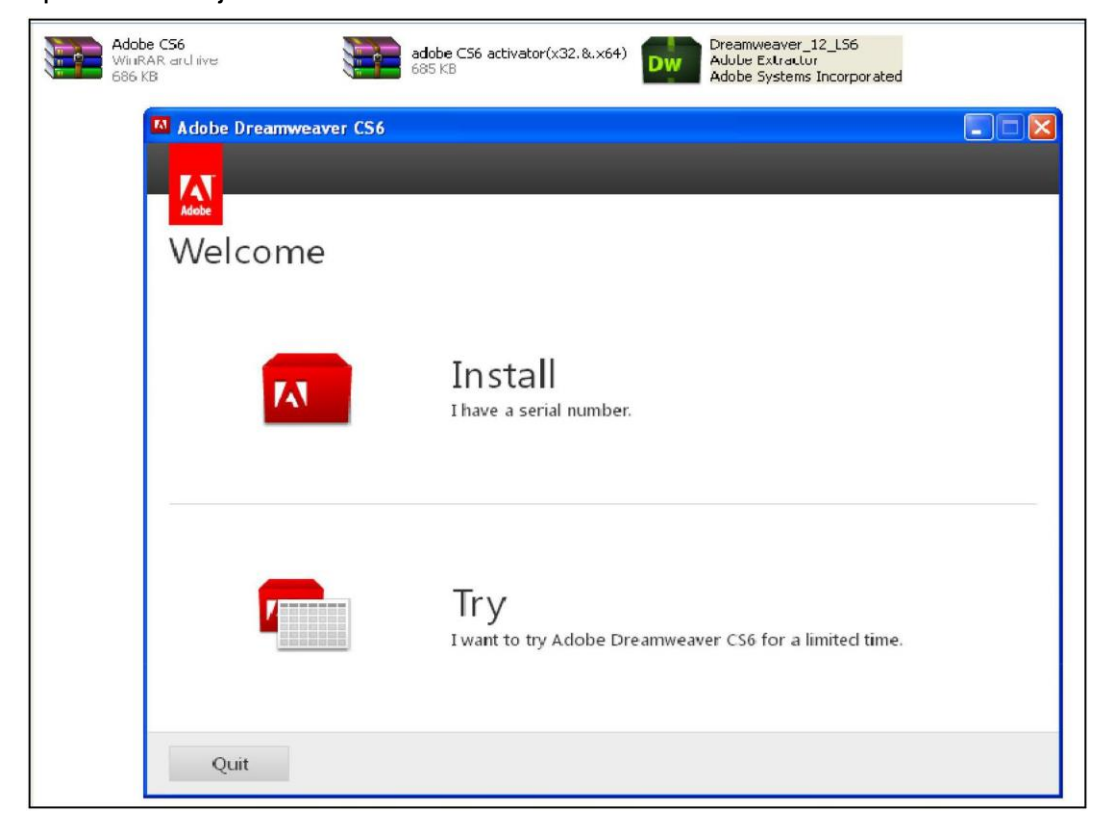

Gambar 2.10. Install aplikasi Macromedia Dreamweaver CS6 Tahap 2

Tahap 3, instalasi ini memiliki perjanjian terhadap lisensi perangkat lunak Adobe Dreamweaver CS6. Setelah menerima perjanjian tersebut akan dilakukan proses instalasi dan aktivator sampai selesai.

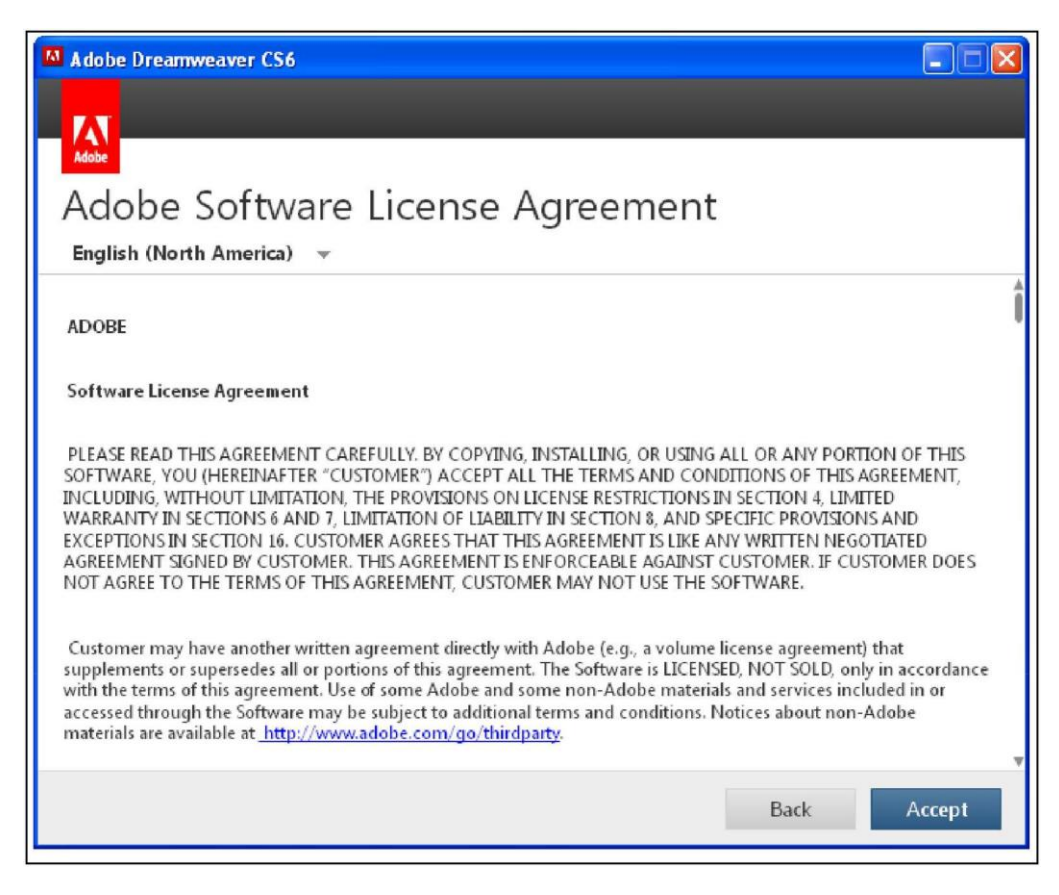

Gambar 2.11. *Install* Aplikasi Macromedia Dreamweaver CS6 Tahap 3

| Adobe.Dreamweaver.CS6 > adobe.cs6.all.products.activator.(x32.8.x64)-MPT<br>Aplikasi<br>r |                  |                      |        |  |
|-------------------------------------------------------------------------------------------|------------------|----------------------|--------|--|
| Name                                                                                      | Date modified    | Type                 | Size   |  |
| is adobe.cs6.all.products.activator.(x32.y.x6                                             | 05/05/2012 20:45 | Application          | 693 KB |  |
| P<br>adobe.txt                                                                            | 09/05/2012 23:11 | <b>Text Document</b> | 1 KB   |  |
| to MPT.nfo                                                                                | 22/09/2011 23:23 | System Informatio    | 8 KB   |  |

Gambar 2.12. *File* Aktivator Macromedia Dreamweaver CS6

| DW<br>File Edit View                                                                                               | Modify Format<br>Insert                                                                                                    | Commands Site<br>Window<br>Help<br><b>New Document</b>                                                                                                    | 控一<br><b>HIV</b>                                                            | 롦▼ | $\times$ |
|----------------------------------------------------------------------------------------------------|----------------------------------------------------------------------------------------------------|----------------------------------------------------------------------------------------------------|-----------------------------------------------------------------------------|----|----------|
| <b>Blank Page</b><br><b>Blank Template</b><br>Fluid Grid Layout<br>Page from Template<br>Page from Sample<br>Other | Page Type:<br><b>HTML</b><br><b>HTML</b> template<br>$\overline{a}$<br>Library item<br>랑<br>XSLT (Entire page)<br>- 7<br>XSLT (Fragment)<br>$\overline{\Phi}$<br><b>ActionScript</b><br>큥<br>CSS<br>-3<br><b>JavaScript</b><br><b>XML</b><br>ASP JavaScript<br><b>ASP VBScript</b><br>ASP.NET C#<br><b>ASP.NET VB</b> | Lavout:<br>$<$ none $>$<br>1 column fixed, centered<br>1 column fixed, centered, header and foot<br>1 column liquid, centered<br>1 column liquid, centered, header and foot<br>2 column fixed, left sidebar<br>2 column fixed, left sidebar, header and fo<br>2 column fixed, right sidebar<br>2 column fixed, right sidebar, header and I<br>2 column liquid, left sidebar<br>2 column liquid, left sidebar, header and fo<br>2 column liquid, right sidebar<br>2 column liquid, right sidebar, header and t<br>3 column fixed | <no preview=""><br/>PHP document</no>                                       |    |          |
| 需<br>ColdFusion<br>ColdFusion component<br><b>JSP</b><br>PHP<br>Help<br>Preferences                                | 3 column fixed, header and footer<br>3 column liquid<br>3 column liquid, header and footer<br>HTML5: 2 column fixed, right sidebar, head<br>HTML5: 3 column fixed, header and footer<br>$\overline{\phantom{a}}$<br>$\rightarrow$                                                                                     | DocType:<br>Layout CSS:<br>Attach CSS file:<br>Enable InContext Editing<br><b>InContext Editing</b>                                                                                                    | XHTML 1.0 Transitional<br>Add to Head<br>Learn more about Business Catalyst | œo |          |

Gambar 2.13. Tampilan Awal Macromedia Dreamweaver CS6

Macromedia Dreamweaver CS6 memiliki banyak penulisan *script* bahasa pemrograman seperti PHP, JSP, ASP, XML, dan sebagainya seperti gambar diatas.

Macromedia sebagai salah satu *utility* yang sangat membantu programmer terhadap penulisan *script* bahasa pemrograman berbasis web, salah satu contoh apabila terjadi kesalahan penulisan *script* bahasa pemrograman akan diberikan pesan kesalahan. Gambar dibawah ini merupakan salah satu proses penulisan *script* bahasa pemrograman PHP dan dipadukan dengan pemrograman HTML, yaitu:

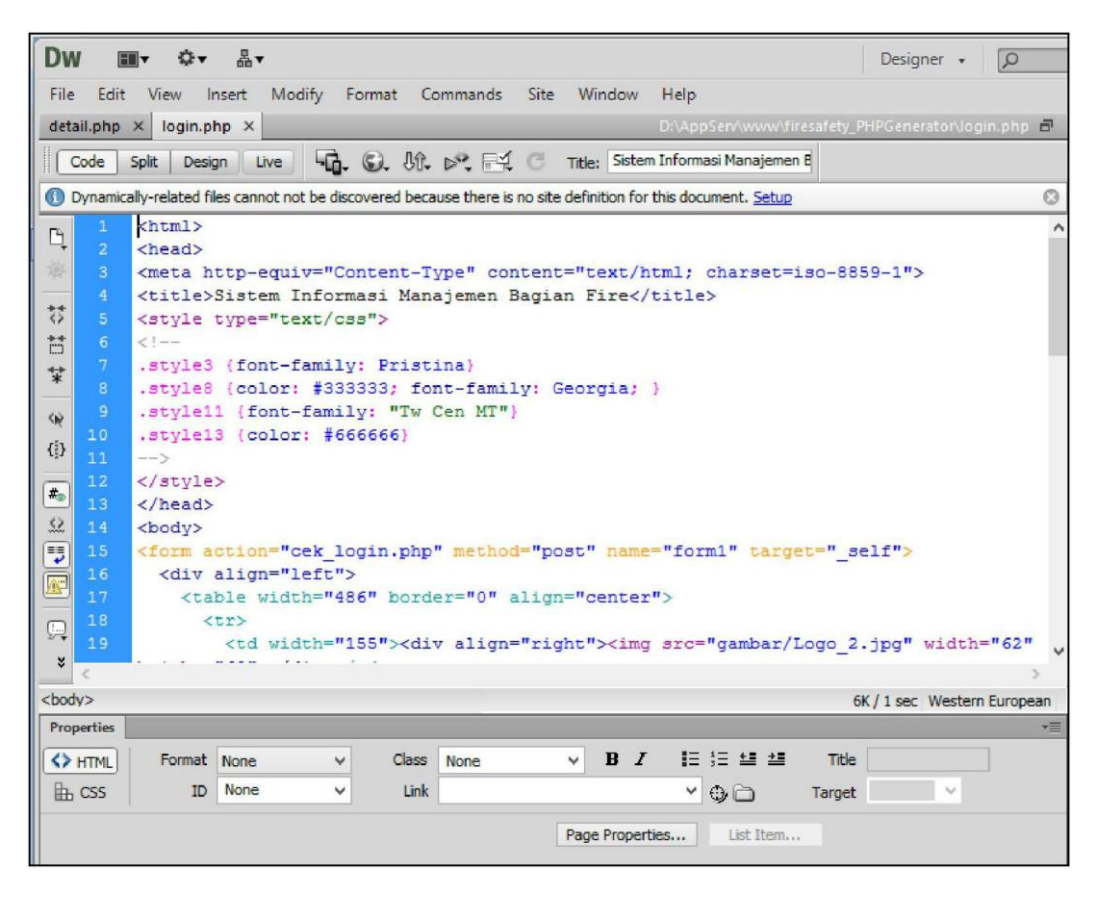

Gambar 2.14. Tampilan *Script* Pada Macromedia Dreamweaver CS6

## **2.3. Aplikasi Browsing**

*Browsing* dapat digunakan: Internet Explorer, Mozilla Firefox, dan lainnya yang berguna dalam menjalankan perintah-perintah program yang telah dibuat.

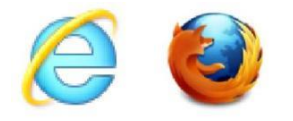

Gambar 2.15. *Browsing* Internet

Internet Explorer dan Mozilla Firefox merupakan cara tercepat, teraman, dan terbaik untuk menjelajah dunia maya.selain itu *software* ini memilki kelebihan salah satunya, bisa *browsing* apa saja yang ada di perangkat lunak ini, dan biasa aksesnya sangat cepat sekali.

Untuk melihat apakah Aplikasi *Web Server* bekerja dengan baik, caranya adalah dengan mengeceknya melalui *browser*. Jalankan salah satu aplikasi *browser*, dan ketikan di Address Bar-nya: http://localhost. Jika dokumen web yang sudah diinstall akan menampilkan halaman "AppServ Open Project 2.6.0", maka dapat disimpulkan *Web Server* Apache sudah berjalan dengan baik.

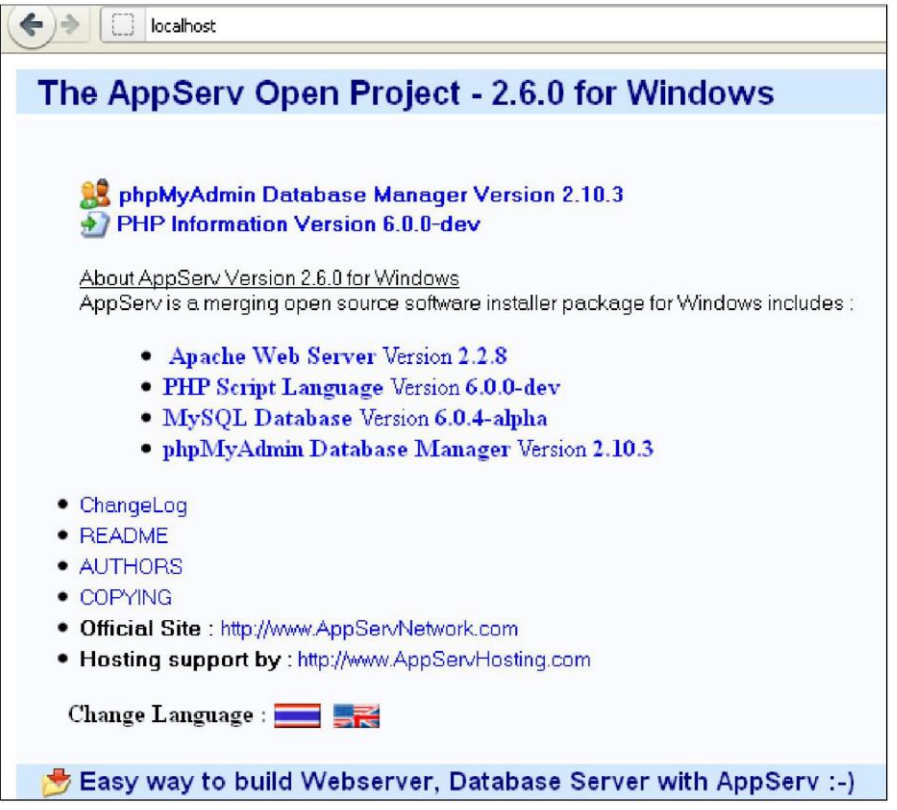

Gambar 2.16. *Web Server* Apache

## **BAB III DASAR-DASAR HTML**

#### **Deskripsi Singkat**

Bab III akan mengemukakan dasar-dasar perintah dalam Bahasa Pemrograman HTML, hal ini diajarkan sebagai langkah awal mendesain *website*.

## **Relevansi**

Dasar mendesain *website* sebaiknya digunakan Bahasa Pemrograman HTML, diharapkan adanya hubungan dengan perintah-perintah Bahasa Pemrograman PHP.

#### **Tujuan Instruksional Khusus**

Mahasiswa mengerti tentang pemrograman web yang dibangun dengan Bahasa Pemrograman HTML dan dirancang dengan aplikasi Dreamweaver.

#### **3.1. Mengenal HTML**

HTML (HyperText Markup Language) adalah "bahasa" yang digunakan pada untuk membuat halaman web di internet. HTML memungkinkan untuk menampilkan teks, gambar, link ke halaman lain, membuat *form* isian, menyisipkan video, suara, dan lain-lain.

Dokumen HTML sebenarnya hanya berupa file teks biasa yang dilengkapi dengan tanda-tanda khusus (tag) yang menentukan bagaimana teks tersebut ditampilkan. Karena itu, dokumen HTML dapat dibuat menggunakan teks editor sederhana seperti Notepad, EditPlus, vi, dan sebagainya. Namun sekarang ini telah banyak visual editor untuk HTML seperti: Microsoft Front Page, Macromedia Dreamweaver, Adobe GoLive, dan lain-lain.

Selanjutnya dapat membuat satu dokumen HTML sederhana misal dengan menggunakan Macromedia Dreamweaver CS6 sesuai instalasi sebelumnya dan disimpan (*Save as*) sebagai *Webpage* (\*.htm, \*.html), contoh dengan nama Hallo.html. Perintah HTML ditandai dengan:

<html>

….. perintah program ….. </html>

Tempatkan dokumen tersebut di *directory* (D:\AppServ\www\belajarphp\) tertentu. Sisipkan perintah program diantara <br/>body> ..... </body>, sehingga seperti perintah progam dibawah ini:

```
<!DOCTYPE html PUBLIC "-//W3C//DTD XHTML 1.0 Transitional//EN" 
"http://www.w3.org/TR/xhtml1/DTD/xhtml1-transitional.dtd">
<html xmlns="http://www.w3.org/1999/xhtml"> 
<head>
<meta http-equiv="Content-Type" content="text/html; charset=utf-8" /> 
<title>Untitled Document</title>
</head>
<body>
<p><strong>Haloooo o... </strong></p> <p><strong>Ini 
Homepage Pertama Saya</strong></p>
</body>
</html>
```
Kemudian buat *folder* di *folder* www dengan nama: Belajarphp, dan simpan perintah program tersebut diatas pada folder Belajarphp (D:\AppServ\www\Belajarphp) dengan nama *file* Hallo.html. Dengan aplikasi *browsing* Mozilla Firefox ketik pada *address bar*-nya: localhost/belajarphp/ dan klik Hallo.html, atau localhost/belajarphp/Hallo.html akan terlihat seperti gambar dibawah ini:

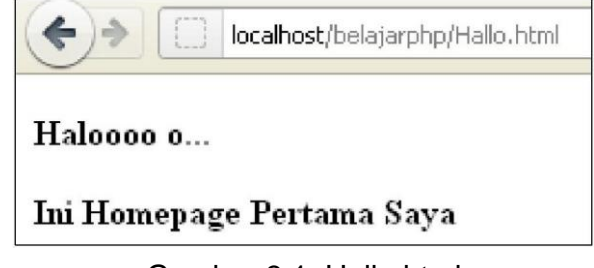

Gambar 3.1. Hallo.html

Berikut ini contoh lain HTML sederhana, kemudian simpan dengan nama Hallo2.html pada *folder* D:\AppServ\www\Belajarphp: <html>

```
<title>Judul Yang Muncul Pada Title Bar Browser</ title >
</head>
<body>
<h1>Helo World</h1>
Di dalam BODY ditempatkan teks, gambar, link atau isi dokumen Anda.
</body>
```
</html>

<head>

Jika dokumen ini dibuka pada *web browser* akan tampak seperti pada gambar di bawah ini.

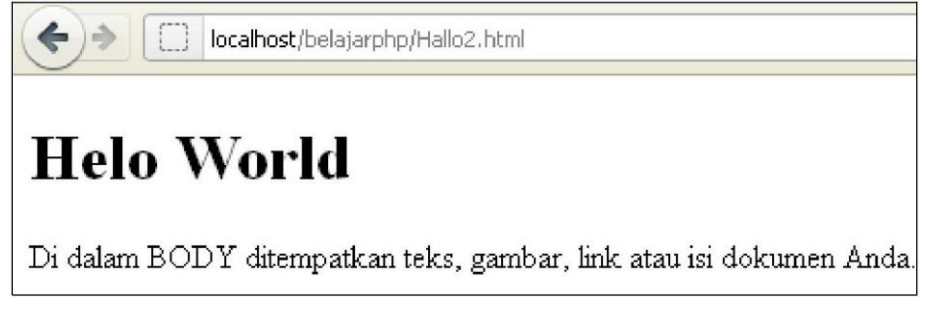

Gambar 3.2. Tampilan dokumen HTML *File* Hallo2.html

## **3.2. Head, Body Dan Title**

Dokumen HTML dapat dibagi menjadi dua bagian, yaitu bagian kepala **(HEAD)** dan tubuh (BODY). Bagian kepala ditandai dengan tag **<head> … </head>**. Pada bagian ini biasanya diisi dengan informasi-informasi tambahan yang berguna bagi *web browser* ketika menampilkan halaman tersebut, atau informasi untuk *search engine*. Bagian tubuh diapit tag **<br/>body>...</body>**, isi dokumen dan perintah-perintah HTML lainnya diletakkan di bagian ini.

Salah satu elemen penting yang terletak pada bagian **head** adalah **TITLE**. Seperti tampak pada Hallo2.html di atas, teks yang diapit tag **<title>…</title>** ditampilkan pada *title bar web browser.* Teks ini adalah judul halaman *web* bersangkutan yang berguna untuk memberi gambaran umum pada pengunjung tentang isi halaman bersangkutan.

Tag *heading*, yang berfungsi untuk memformat *heading* (hudul/sub judul) dalam sebuah dokumen. Ada 7 buah heading yang dikenal dalam HTML yaitu

**<H1>** sampai dengan **<H7>**. Untuk mengetahui ukuran tiap *heading*, dapat dicoba baris-baris berikut:

```
<html>
<head>
        <title>Latihan Heading</ title >
\langle head ><body>
 <h1>Heading 1</h1>
 <h2>Heading 2</h2>
 <h3>Heading 3</h3>
 <h6>Heading 6</h6>
 <h7>Heading 7</h7>
\langle body >\langle html >
```
## **3.3. Paragraf**

Untuk memformat paragraf, bisa menggunakan tag **<p>**. Dengan tag ini dapat menentukan alignment (posisi) dari dokumen HTML. Untuk mengatur posisi tulisan dapat menggunakan atribut ALIGN. Atribut Align diikuti dengan posisi yang diinginkan.

Selain tag **<p>** ada pula tag **<br>** untuk pindah baris, **<hr>** untuk membuat garis, **<blockquote>** untuk membuat kutipan, **<pre>** untuk menampilkan *text* sama dengan yang dietikkan dalam dokumen HTML, misal dengan perintah berikut:

```
<html>
<head>
   <title>TEST</title>
</head>
<body>
Hallo
   Hallo
   Hallo
</body>
</html>
```
Maka yang akan ditampilkan oleh *browser* adalah:

**HalloHallo** 

Hal itu terjadi karena HTML tidak mengenali tombol **Enter** sehingga tombol tersebut diabaikan. Untuk mengatasi hal tersebut maka digunakan tag <pre> tersebut.

```
<html xmlns="http://www.w3.org/1999/xhtml">
```
<head>

```
<meta http-equiv="Content-Type" content="text/html; charset=utf-8" />
<title>Contoh Paragraf</title>
</head>
```

```
<body>
<p align="right"> Tulisan ini rata kanan
<p align="center"> Tulisan ini akan berada di tengah 
<p align="left"> Tulisan ini rata kiri <p align="left">
```
## Hallo...<br>

Belajar HTML <br> Contoh pemrograman HTML<br> <pre>

```
=====
\sqrt{ }<--------->
| u u |
| u |
| --- |
<---------->
```
## </pre>

Di bawah ini ada garis (Horizontal Rule) <hr>

</body> </html>

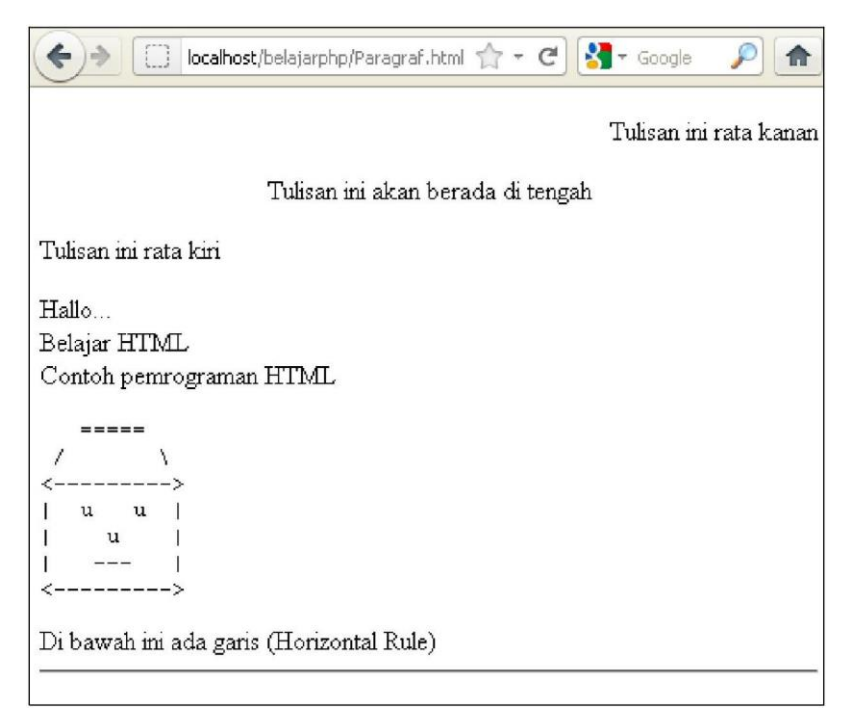

Gambar 3.3. Tampilan *File* Paragraf.html

## **3.4. Pengaturan Huruf (Font)**

Untuk mengatur jenis, ukuran, warna suatu font, bisa menggunakan tag <font>, tag <font> ini memiliki beberap atribut diantaranya FACE dan COLOR.

Atribut Face digunakan untuk menentukan jenis font yang akan digunakan, misal menggunakan jenis font Comic Sans MS, maka dapat ditulis perintahnya <font face="Comic Sans MS">. Sedangkan COLOR berfungsi untuk menentukan warna font, bisa dengan cara menyebutkan nama warna seperti red, green dan blue atau menggunakan nilai RGB (Red Green Blue) dari suatu warna, misalnya FF0000 untuk red, 00FF00 untuk green dan 0000FF untuk blue. Ada juga atribut SIZE untuk menentukan ukuran font.

```
<html>
<html xmlns="http://www.w3.org/1999/xhtml"> 
<head>
<meta http-equiv="Content-Type" content="text/html; charset=utf-8" /> 
<title>Belajar HURUF</title>
</head>
<body>
<b>Huruf ini ditampilkan jadi Tebal (BOLD)</b> <br>
```
<font face="Arial Black, Gadget, sans-serif" color="blue" size=4>

Huruf ini Arial Black, warna merah dan ukurannya 4

</font><br>

<font face="Verdana, Geneva, sans-serif" color="red" size=2> Ini menggunakan Verdana, warna biru dan ukurannya 2 </font>

</body>

</html>

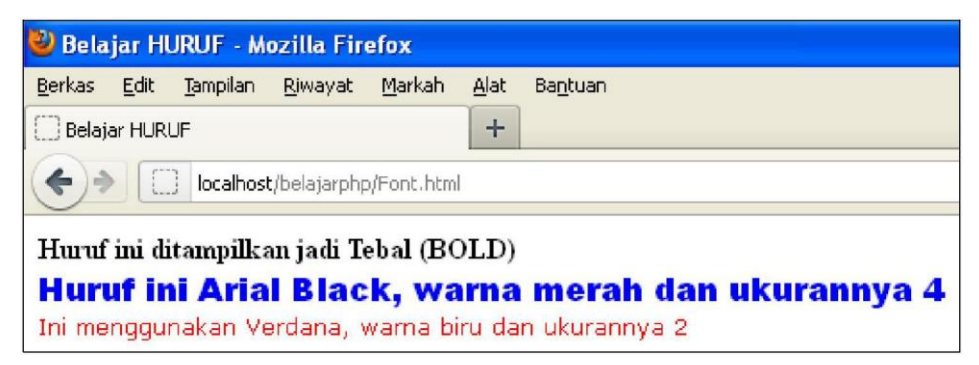

Gambar 3.4. Tampilan *File* Font.html

## **3.5. Warna Dokumen**

Suatu dokumen web akan terlihat lebih menarik jika diberi warna-warna atau gambar sebagai *background*-nya. Untuk itu, pada HTML tersedia atributatribut untuk mengatur hal tersebut, atribut tersebut diletakkan pada tag <BODY> sehingga efeknya akan dapat dilihat di seluruh dokumen. Atribut yang digunakan dalam tag <BODY> yaitu:

| <b>ATRIBUT</b>    | <b>FUNGSI</b>                                       |
|-------------------|-----------------------------------------------------|
| <b>BGCOLOR</b>    | Menentukan warna background suatu halaman web       |
| <b>BACKGROUND</b> | Menentukan gambar/images yang akan dipasang sebagai |
|                   | background halaman web                              |
| <b>TEXT</b>       | Menentukan warna teks normal                        |
| <b>LINK</b>       | Menentukan warna teks yang berfungsi sebagai link   |
| <b>ALINK</b>      | Menentukan warna teks link ketika diklik            |
| <b>VLINK</b>      | Menentukan warna teks link ketika selesai diklik    |

Tabel 3.1. Atribut Warna Body

Contoh pemakaiannya adalah sebagai berikut:

<body bgcolor="yellow" text="black" link="blue" alink="red" vlink="green">

## **3.6. Link**

Dalam web, selalu ada yang dinamakan link, link berfungsi menghubungkan antara satu halaman dengan halaman lainnya. Untuk link ini HTML menyediakan tag <A> (Anchor). Tag <A> memiliki beberapa atribut yaitu: HREF untuk menghubungkan antara satu halam dengan halaman lainnya, dan NAME untuk memberikan nama pada suatu paragraf/tulisan dalam dokumen HTML, sehingga mempermudah navigasi dalam suatu halaman web.

```
<html>
<head>
<title>Belajar LINK</title>
</head>
<body>
   <a name="atas">Bagian ini tanda bagian atas</a> <br> 
   <a href="hallo.html">Link ke Hallo (hallo.html)</a><br>
   <a href="hallo2.html">Link ini halaman Hallo2 (hallo2.html)</a><br> 
   <a href="font.html">Link ini halaman Font (font.html)</a><br>
   <a name="#atas">Link ke tempat yang ditandai</a> <br> 
</body>
</html>
```
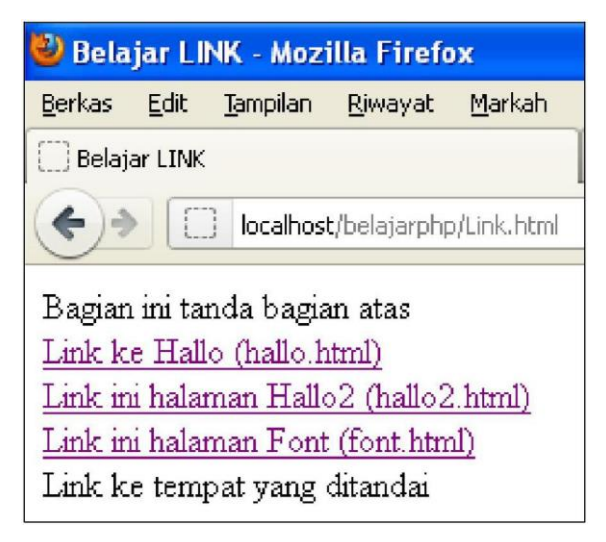

Gambar 3.5. Tampilan *File* Link.html

## **3.7. Menggunakan Tabel**

Untuk membuat tampilan *website* yang bagus, kebanyakan para desainer web menggunakan tabel untuk mempermudah pengerjaan mereka, dimana tabel digunakan untuk mempercantik situs tersebut. Untuk membuat tabel, HTML menyediakan tag <TABLE>. Dalam tag <TABLE> terdapat banyak atribut, yaitu:

#### Tabel 3.2. Atribut Table

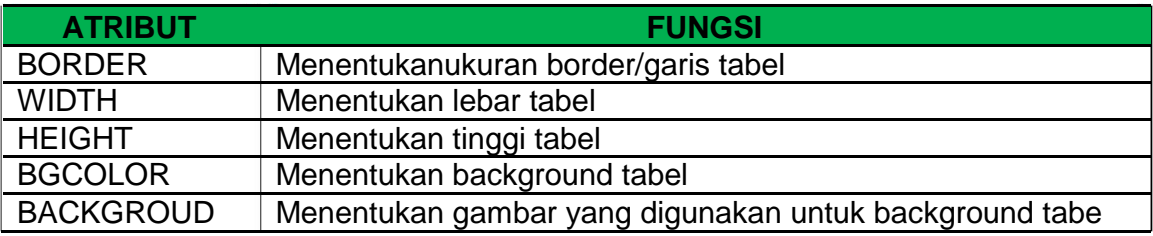

Untuk membuat baris, setelah menuliskan tag <TABLE> maka digunakan tag <TR>. Sedangkan untuk membuat kolom digunakan tag <TD>. Sebagian besar atribut dalam tag <TABLE> dapat digunakan dalam tag <TR> maupun dalam tag <TD>.

Untuk menggabungkan baris/kolom (merge) digunakan atribut COLSPAN dan ROWSPAN. COLSPAN digunakan untuk menggabungkan beberapa kolom menjadi 1 sedangkan ROWSPAN menggabungkan beberapa baris menjadi 1.

CELLPADING digunakan untuk mengatur spasi antara border dengan tulisan, sedangkan CELLSPACING digunakan untuk mengatur spasi antar dua buah sel.

```
</html>
<title>Belajar TABEL</title>
</head>
<body>
<table width="60%" border="1" cellspacing="2" cellpadding="3"> 
 <tr bgcolor="green">
        <td width="31">N0.</td>
        <td width="79">NIM</td>
        <td width="165">NAMA</td>
        <td width="269">ALAMAT</td>
 \langle tr \rangle<tr><td align="center">1</td>
        <td>201212013</td>
```

```
<td>Jl Cemara No.27 Bontang Utara</td>
 \langle tr \rangle<tr><td align="center">2</td>
         <td>201312005</td>
         <td>Agussalim Muis</td>
         <td>Jl Makassar No.22 Bontang Baru</td>
 \langle tr \rangle<tr>
         <td align="center">3</td>
         <td>201312018</td>
         <td colspan="2">Nur Aeni Jl Biawan No.108 Tanjung Laut. Sudah tidak 
aktif kuliah</td>
 \langle tr \rangle</table>
</body>
</html>
```
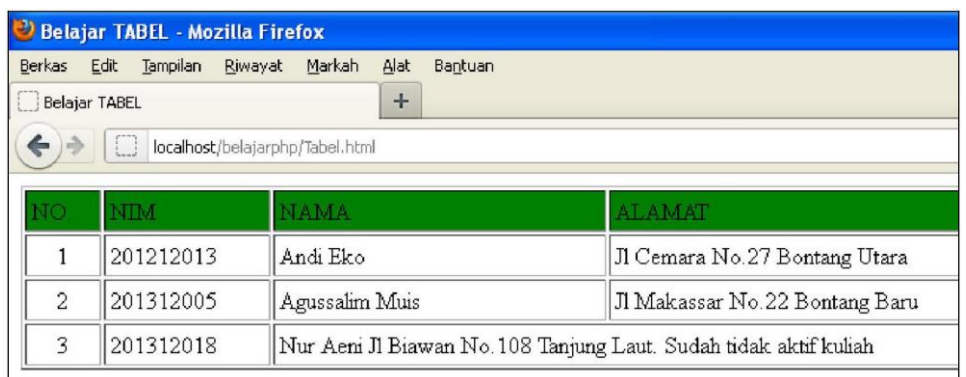

## Gambar 3.6. Tampilan *File* Tabel.html

## **3.8. Membuat Form**

Untuk melakukan interaksi dengan *user*, biasanya suatu web menggunakan *form* untuk menerima masukan/*input* dari *user* dan memproses hasil *input*-an tersebut di *server*. Misalkan saja:

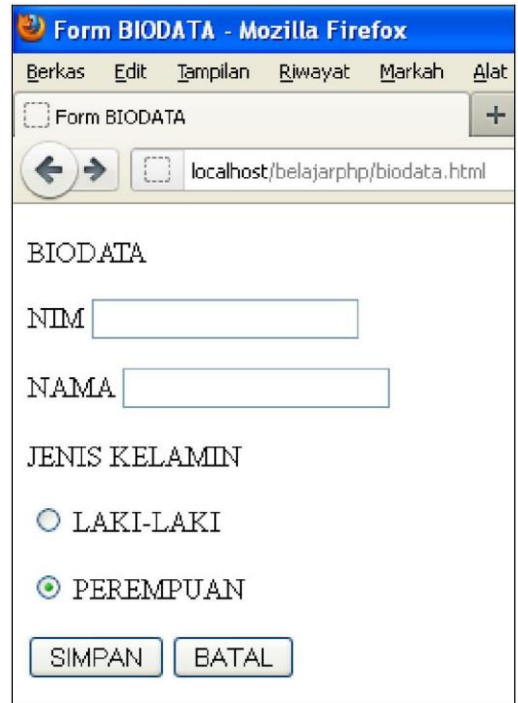

Gambar 3.7. Halaman Web dengan *Form* Interaktif

Dalam gambar diatas dapat dilihat untuk nama, dengan menggunakan tipe textbox, *password* menggunakan tipe password, untuk jenis kelamin menggunakan radio button dan untuk hobi menggunakan checkbox. Untuk mengatur tipe *form*, menggunakan atribut TYPE, struktur *form* dapat dibuat sebagai berikut:

```
<form name="form1" method="….." action="….">
      <input type="…." name="…." id="….." value="….." />
      <input type="…." name="…." id="….." value="….." />
      <input type="submit" name="….." value="…." />
```

```
</form>
```
Untuk membuat *form* (biodata.html) dalam HTML dapat ditulis: <html>

```
<head>
  <title>Form BIODATA</title>
</head>
<body>
<p>BIODATA</p>
<form name="form1" method="post" action="biodata_tambah.php">
```

```
<input type="text" name="NIM" id="NIM"/>
 \langle/p>
 <p>NAMA
     <input type="text" name="NAMA" id="NAMA" /> 
 \langle/p>
 <p>JENIS KELAMIN</p>
 < p ><input name="radio" type="radio" id="LK" value="LK" checked="checked" /> 
     LAKI-LAKI</p>
 -p<input name="radio" type="radio" id="PR" value="PR" checked="checked" /> 
     PEREMPUAN</p>
 < p ><input type="submit" name="simpan" id="simpan" value="SIMPAN" /> 
     <input type="reset" name="batal" id="batal" value="BATAL" />
 \langle/p>
</form>
</body>
</html>
```
Atribut-atribut diatas dapat dijelaskan sebagai berikut:

Tabel 3.3. Atribut Form

| <b>ATRIBUT</b> | <b>FUNGSI</b>                                                   |
|----------------|-----------------------------------------------------------------|
| <b>METHOD</b>  | Metode pengiriman data ke file tujuan. Ada 2 yaitu POST dan GET |
| <b>ACTION</b>  | Aksi yang akan dilakukan jika user menekan tombol Submit        |
| <b>NAME</b>    | Memberikan nama tiap input                                      |
| <b>VALUE</b>   | Memberikan nilai suatu <i>input</i>                             |
| <b>TYPE</b>    | Tipe form yang akan digunakan                                   |

## **3.8.1. Input**

Tag <INPUT> digunakan untuk menampung masukan dari pengunjung. Bentuk masukan dapat diubah-ubah sesuai kebutuhan dengan atribut TYPE. Berikut ini adalah nilai-nilai yang mungkin untuk atribut TYPE pada tag <INPUT>:

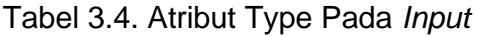

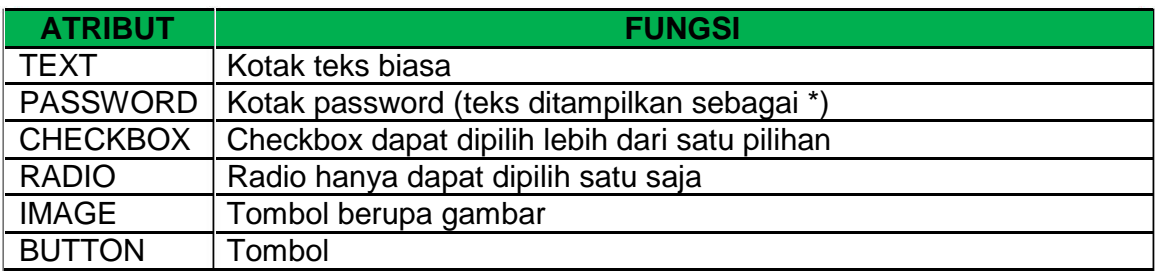

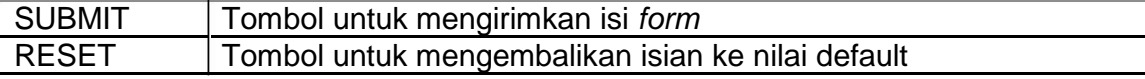

Tag <INPUT> umumnya memiliki atribut NAME dan VALUE. Setelah *form* dikirimkan pada *web server*, NAME biasanya akan dijadikan nama variabel yang menampung nilai VALUE.

## **3.8.2. Select Dan Option**

Tag <SELECT> memungkinkan pengguna memilih salah satu pilihan yang disediakan. Pilihan ditampilkan menggunakan tag <OPTION>.

## **3.8.3. Textarea**

Tag <TEXTAREA> digunakan untuk menerima masukan yang terdiri dari banyak baris, seperti komentar pada buku tamu. Tinggi dan lebar text area dapat ditentukan dari atribut ROWS dan COLS.

## **3.9. Komentar**

Komentar dapat dituliskan di dalam dokumen HTML dengan cara: <!-- komentar -->
# **BAB IV VARIABEL, KONSTANTA DAN OPERATOR**

### **Deskripsi Singkat**

Bab ini dijelaskan tentang dasar-dasar perintah PHP, variabel, konstanta dan operator sebagai dasar Bahasa Pemrograman PHP.

### **Relevansi**

Dasar membuat variabel, konstanta dan operator sebagai langkah awal belajar Bahasa Pemrograman PHP yang sangat perlu diketahui.

### **Tujuan Instruksional Khusus**

Mahasiswa mengerti tentang dasar pemrograman PHP, membuat variabel, konstanta dan operator.

### **4.1. Memulai PHP**

Perintah-perintah PHP dapat dipadukan dengan dokumen HTML sehingga menghasilkan halaman web yang dinamis dengan catatan nama *file* disimpan dalam bentuk php (namafile.php). Untuk lebih jelasnya lihat contoh berikut:

```
<HTML>
<HEAD>
<TITLE>Memulai PHP </TITLE>
</HEAD>
<BODY>
<?php
      // memulai php
      echo "Hallo, awal belajar PHP";
?>
</BODY>
</HTML>
```
Pada contoh di atas, yang disebut kode PHP adalah kode yang berada diantara tag pembuka <?php dan tag penutup ?>. Perintah PHP echo berfungsi untuk menampilkan tulisan "Hallo, awal belajar PHP" pada halaman web.

### **4.2. Menulis PHP**

Seperti contoh di atas, antara kode PHP dan HTML dipisahkan oleh tag pembuka <?php dan tag penutup ?>. Sebenarnya ada 4 cara untuk memisahkan PHP dan HTML, yaitu:

Pada contoh di atas, umumnya digunakan instruksi dibawah ini: <?php echo ("Hallo, awal belajar PHP"); ?>

- Dapat digunakan instruksi yang lebih singkat, contoh: <? echo ("Hallo, awal belajar PHP"); ?>
- Cara ketiga adalah cara yang biasa dipakai untuk JavaScript dan VBScript, contoh: <script language="php"> echo ("Inilah kode PHP-ku"); </script>

Sejak PHP 3.0.4, bisa menggunakan tag pembuka dan penutup seperti pada ASP, contoh: <% echo ("PHP = Professional Home Page"); %>

### **4.3. Komentar**

Komentar sangat berguna untuk memperjelas isi kode PHP dan memudahkan saat *debugging*. PHP mengenal beberapa cara penulisan komentar, yaitu:

- a. C style. Komentar diawali dengan tanda pembuka /\* dan penutup \*/, umumnya dipakai untuk banyak baris.
- b. C++ style. Komentar diawali dengan tanda //. Hanya untuk 1 baris.
- c. Unix Shell style. Komentar diawali dengan tanda #. Juga hanya untuk 1 baris.

### **4.4. Meng-escape Karakter**

Menulis teks di bawah ini di *browser* dengan menggunakan PHP: Selamat Datang. "PHP" Awal belajar PHP. 'Terima Kasih'

Ada yang berpikiran misalnya adalah begini:

```
<?php
```
echo " Selamat Datang. "PHP" Awal belajar PHP. 'Terima Kasih' ";

Ternyata cara penulisan di atas akan menimbulkan error, karena terdapat tanda double-quote dan apostrof di dalam string yang dicetak. Untuk mengatasinya, tanda double-qoute dan apostrof harus diescape terlebih dahulu sebelum di echo. Escape karakter dilakukan dengan menulis tanda backslash (\) sebelum karakter tersebut. Jadi, cara yang benar adalah

```
<?php
```

```
echo " Selamat Datang. \"PHP\" Awal belajar PHP. \'Terima Kasih\' ";
```

```
?>
```
Contoh lain adalah jika Anda ingin menulis kode HTML dengan statement echo: <?php

```
echo "<table border=\"1\" align=\"center\">
<tr>
    <td>
          <font face=\"arial\" size=\"2\"> Selamat Datang. </font> 
    \langle t \, dt \rangle\langle tr \rangle</table>";
?>
```
# **4.5. Variabel dan Konstanta**

# **4.5.1 Variable**

PHP sebagai suatu bahasa pemrograman memiliki variabel, sama halnya dengan bahasa pemrogaman lainnya. Variabel berfungsi untuk menyimpan beberapa bit data, sehingga untuk memanggil suatu data dapat dipanggil variabel tersebut. PHP, dalam menulis suatu variabel selalu dimulai dengan tanda '\$'. Variabel setelah penulisan diawali '\$' (misal \$a), selanjutnya variabel akan dapat diisi data dalam bentuk integer, real maupun string. PHP akan secara otomatis mengkonversi data menurut tipenya.

Umumnya, variabel berasal dari 3 sumber:

- a. Pertama, variabel secara explisit diisi (*assign*) dalam perintah program.
- b. Kedua, variabel berasal dari halaman HTML biasanya dari *form input*.
- c. Ketiga, variabel bisa berasal dari lingkungan PHP, yaitu variabel yang *predefined* dalam PHP.

### **a. Assignment Variabel**

Dengan variabel PHP, membuat tugas selanjutnya akan menjadi sangat mudah. Dalam perintah PHP, tidak perlu mendefiniskan variabel terlebih dahulu sebelum mengisi atau memakainya. Apapun yang dibutuhkan masukkan nilai atau data ke sebuah variabel, baik nilai dalam jenis string, integer, float, array, dan sebagainya, tanpa harus mendefinisikan jenis variabelnya. Contoh *assignment*  (pengisian) variabel:

```
<!DOCTYPE html PUBLIC "-//W3C//DTD XHTML 1.0 Transitional//EN" 
"http://www.w3.org/TR/xhtml1/DTD/xhtml1-transitional.dtd">
```

```
<html xmlns="http://www.w3.org/1999/xhtml"> 
<head>
<meta http-equiv="Content-Type" content="text/html; charset=utf-8" />
<title>Variabel Assignment</title>
</head>
<body>
\langle?
$pesan = "Selamat Siang, saya sedang belajar PHP."; //mengisi string 
$angkafavoritku = 8; //mengisi integer
$Tgllahir = "27-01-2000"; //mengisi string
$phi = 3.14; //mengisi bilangan floating point (real)
a = 2;
$b = 4;c = 9 + 6 - 3a;
$nama = "Ayu Nur Frida Sarastami";
echo "<h3>Mengakses Variabel yang telah diisi + Pilihan penulisannya</h3>";
echo "Variabel Assignment:<br> $pesan <br><br>"; //penulisan variable biasa dalam " " 
echo "Angka favoritku: $angkafavoritku<br>"; //penulisan variable biasa dalam " " echo 
$Tgllahir ." adalah tanggal kelahiranku <br>"; //penulisan variable di depan
echo "Dia itu ".$nama." seorang mahasiswa PEMROGRAMAN PHP <br/> <br/> <br/> // disisipkan
echo "Nilai Phi: ". $phi." <br>>>br>"; //penulisan variable di belakang
echo "Nilai a + b = ", $a+$b." <br>>>br>"; //proses penjumlahan variabel hasilnya 6
echo "Nilai c = ", $c; //proses penjumlahan variabel hasilnya 6 ?>
```
</body> </html>

| Berkas            | Edit | Tampilan             | Variabel Assignment - Mozilla Firefox<br>Riwayat Markah | Alat | Bantuan                                                           |
|-------------------|------|----------------------|---------------------------------------------------------|------|-------------------------------------------------------------------|
|                   |      | Variabel Assignment  |                                                         | ÷    |                                                                   |
|                   |      |                      | localhost/belajarphp/variabel assignment.php            |      |                                                                   |
|                   |      |                      |                                                         |      | Mengakses Variabel yang telah diisi + Pilihan penulisannya        |
|                   |      | Variabel Assignment: |                                                         |      |                                                                   |
|                   |      |                      | Selamat Siang, saya sedang belajar PHP.                 |      |                                                                   |
|                   |      | Angka favoritku: 8   |                                                         |      |                                                                   |
|                   |      |                      | 27-01-2000 adalah tanggal kelahiranku                   |      |                                                                   |
|                   |      |                      |                                                         |      | Dia itu Ayu Nur Frida Sarastami seorang mahasiswa PEMROGRAMAN PHP |
|                   |      |                      |                                                         |      |                                                                   |
| Nilai Phi: 3.14   |      |                      |                                                         |      |                                                                   |
| Nilai $a + b = 6$ |      |                      |                                                         |      |                                                                   |

Gambar 4.1. Tampilan Halaman Variabel\_ assignment.php

## **b. Mengakses Variabel yang berasal dari form input HTML**

Pada *form* biodata.html sebelumnya, yang telah dibuat pada Bab III (3.8. Membuat *Form*) yang merupakan *form* biodata, *form* tersebut belum bisa berfungsi karena apabila diklik button SIMPAN, *form* tersebut tidak melaksanakan perintah selanjutnya. Pada *form* biodata2.php seperti dibawah ini akan melakukan perintah selanjutnya yaitu SIMPAN.

Pada halaman biodata2.php dapat mengakses nilai dari variabel-variabel yang telah dikirimkan (disubmit). Berikut adalah kode dari halaman biodata2.php:

```
<body>
<p>BIODATA</p>
<form id="form1" name="form1" method="post" action=""> 
 <p>NIM
  <input type="text" name="NIM" id="NIM" />
 </p>
 <p>NAMA
  <input type="text" name="NAMA" id="NAMA" /> 
 \langle/p>
 <p>PASSWORD ANDA
   <input type="password" name="katakunci" id="katakunci" /> 
 \langle/p>
 <p>JENIS KELAMIN:</p>
 <p>
   <input type="radio" name="kelamin" id="kelamin" value="LK" checked="checked"
/LAKI-LAKI</p>
```

```
<input type="radio" name="kelamin" id="kelamin" value="PR" checked="checked" 
/PEREMPUAN</p>
 <p>HOBI:</p>
 <p>
   <input type="checkbox" name="checkbox1" id="checkbox1" Value="Sepak Bola"/> 
 SEPAK BOLA</p>
 < p ><input type="checkbox" name="checkbox2" id="checkbox2" Value="Mancing"/>
 MANCING
 \langle/p>
 < p ><input type="checkbox" name="checkbox3" id="checkbox3" Value="Olah Raga"/>
 OLAH RAGA
 \langle/p>
 < p ><input type="submit" name="simpan" id="simpan" value="SIMPAN" /> 
  <input type="reset" name="batal" id="batal" value="BATAL" />
 \langle/p>
</form>
<?php
if (isset($_POST['simpan'])) {
 echo "<H2>Form setelah disubmit</H2>";
 echo "<br/>b>Biodata:</b> <br/>>br>";
 echo "Nama: $NAMA ($NIM)<br>";
 echo "Password: $katakunci <br>";
 echo "Jenis Kelamin: $kelamin <br>";
 echo "Hobi:<br>";
 echo " =>".$checkbox1." <br>";
 echo " =>".$checkbox2." <br>";
 echo " =>".$checkbox3." <br>>>";
 echo "Pesan Anda: $pesan";
}
?>
```

```
</body>
```
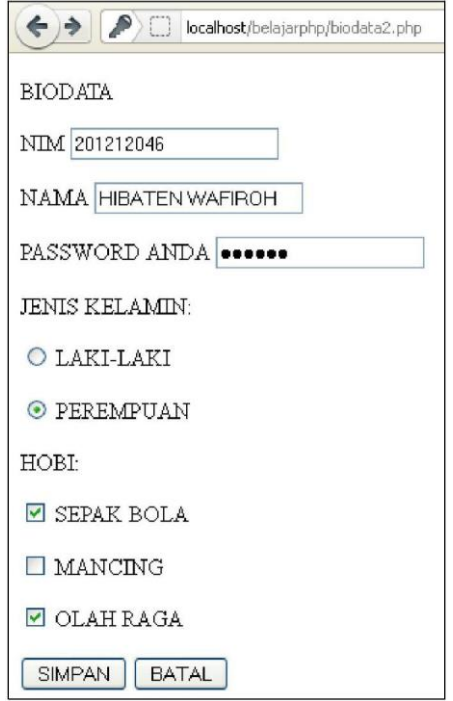

Gambar 4.2. *Form* Dengan Nama Variabel

Apabila tombol SIMPAN disubmit, maka *form* akan melakukan *action* ke perintah selanjutnya yaitu SIMPAN (if (isset(\$\_POST['simpan'])) { ….. }), hasilnya akan seperti di bawah ini:

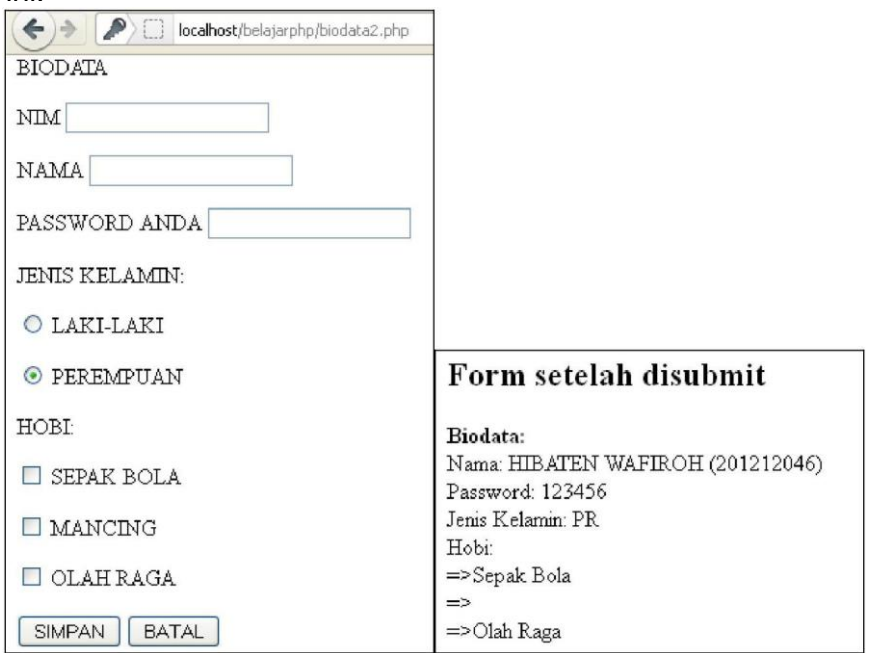

Gambar 4.3. Hasil Variabel *Form* Setelah Disubmit

Dari program diatas, dapat terlihat bahwa atribut NAME yang terdapat pada *form* secara otomatis diubah oleh PHP ke dalam variabel-variabel, sehingga memudahkan untuk mengidentifikasi data yang dikirim oleh *form*. Penggunaan variabel ini lebih terasa gunanya jika data yang disubmit itu akan disimpan ke dalam varibel memori atau dengan perintah MySQL dapat disimpan dalam suatu tabel (database).

### **c. Predefined Variabel**

PHP memiliki variabel-variabel yang telah didefinisikan sebelumnya, sehingga tidak dapat membuat variabel yang sama. *Predefined Variabel* yang sudah ditentukan, diantaranya: \$GLOBALS , \$\_SERVER , \$\_GET , \$\_POST , \$\_FILES , \$\_COOKIE , \$\_SESSION , \$\_REQUEST , \$\_ENV, \$php\_errormsg, \$HTTP\_RAW\_POST\_DATA, \$http\_response\_header, \$argc, \$argv, \$this.

*Predefined Variable* nilainya dapat bergantung pada beberapa faktor, seperti jenis *server*, *setting server*, dan lain-lain. *Predefine variable* dapat dilihat dengan memakai fungsi phpinfo(). Berikut ini adalah beberapa *predefine variable* yang dibuat pada *Web Server* Apache:

- a. REMOTE ADDR: IP address dari komputer yang dipakeai untuk mengakses.
- b. HTTP\_USER\_AGENT: Keterangan jenis browser yang dipakai untuk mengakses, misal: Mozilla/4.0 (compatible; MSIE 6.0; Windows NT 5.1)
- c. SERVER\_NAME: Nama dari *server host* dimana *script diexecute*. Misal: localhost.
- d. SERVER\_SOFTWARE: Menunjukkan *web server* yang digunakan, contoh: APACHE/1.3.12.

Berikut ini adalah contoh penggunaan *predefine variable*. <html>

<body>

<?php //file predefined.php echo "<h2>Varibel Predefine: </h2>"; echo "Alamat IP: ",\$REMOTE\_ADDR;

```
echo "<br>Browser: ", $HTTP_USER_AGENT;
```

```
echo "<br>>shama Server: ",$SERVER_NAME;
echo "<br>Server Software: ",$SERVER_SOFTWARE; 
?>
</body>
</html>
```
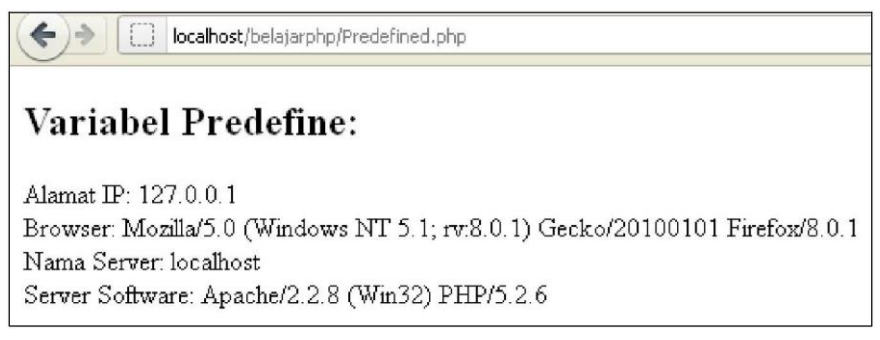

## Gambar 4.4. Tampilan *Predefine Variable*

## **4.5.2. Konstanta**

Konstanta adalah nilai yang tak pernah berubah. Misalnya selama aktif kuliah Nama Mahasiswa dan NIM Mahasiswa tidak berubah. Jika mencetak NIM dan Nama Mahasiswa pada seluruh halaman web, daripada mencetak string NIM dan Nama Mahasiswa lebih baik mendefinisikan konstanta, misal konstanta NAMA dan NIM.

Tidak seperti variabel, konstanta tidak didahului tanda \$. Konstanta dapat berisi string atau angka. Untuk membuat sebuah konstanta dalam PHP, dapat menggunakan fungsi *built-in* PHP yaitu define(). Contoh:

> define("NIM","201112002"); define("NAMA","Fatimah Azahrah"); define("PTS", "STITEK Bontang"); define("ALAMAT", "Jl. Pupuk Raya No.28");

Dalam contoh diatas, membuat empat buah konstanta yaitu NIM, NAMA, PTS dan ALAMAT yang berisi identitas mahasiswa. Menampilkan konstanta tersebut, dapat dilihat perintah-perintah dibawah ini:

<?php //konstanta.php define("NIM","201112002");

```
define("NAMA","Fatimah Azahrah");
```

```
define("PTS", "STITEK Bontang");
define("ALAMAT", "Jl. Pupuk Raya No.28");
echo PTS."<br>":
echo "NIM :" . NIM ."<br>";
echo "NAMA :" . NAMA ."<br>":
echo "Alamat: " . ALAMAT ."<br>";
?>
```
Jika dijalankan perintah tersebut, maka secara otomatis akan dapatkan hasil:

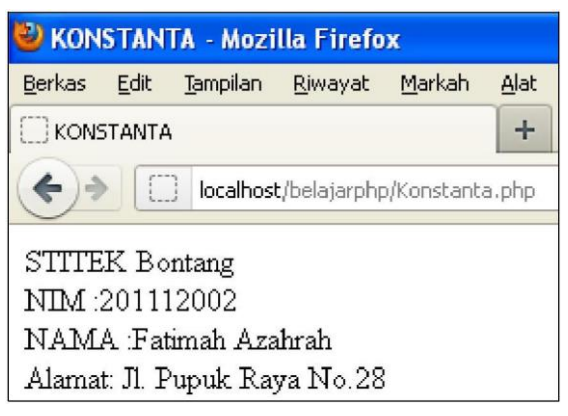

Gambar 4.5. Tampilan Konstanta

## **4.6. Operator**

Operator digunakan untuk menghasilkan sebuah nilai dengan melakukan operasi pada satu atau lebih nilai. Nilai yang dioperasikan (digunakan dalam operasi) disebut operand. PHP mengenal beberapa jenis operator, yang kebanyakan hampir sama dengan operator C/C++. Berikut ini akan dijabarkan satu persatu operator yang umum dipakai.

## **4.6.1. Operator Aritmatika**

Hampir disetiap bahasa pemrograman selalu mengenal operator aritmatika. Operator aritmatika yang dikenal di PHP terdapat pada tabel berikut:

| <b>Operator</b> | <b>Operasi</b> |
|-----------------|----------------|
|                 | Penambahan     |
|                 | Pengurangan    |
|                 | Perkalian      |
|                 | Pembagian      |

Tabel 4.1. Operator Aritmatika

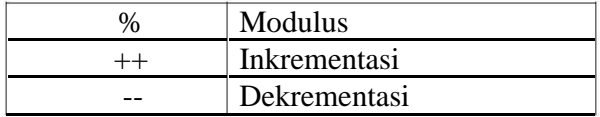

Catatan : PHP mentolerir adanya *white space* antara operator dan operand. Jadi,

```
statement 9+2 sama saja dengan 9 + 2.
```
Contoh:

```
<html>
<head>
<title>Operator ARITMATIKA</title>
</head>
<body>
<?php
  \text{Shanyak} = 2.5;\frac{\text{Sharga}}{\text{8500}};
  print("Pembelian bensin saat ini $banyak liter <br>\n");
  print("Total Bayar: Rp. ");
  print(number_format($banyak * $harga,0));
?>
```
</body> </html>

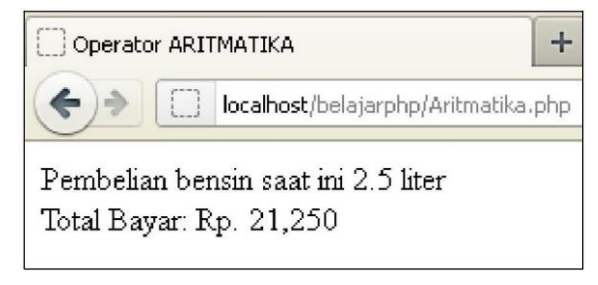

Gambar 4.6. Tampilan Operator Aritmatika

# **4.6.2. Operator String**

Hanya ada satu operator string, yaitu operator concatenation ( . ).

Operator ini digunakan untuk menyambung dua buah ekspresi string.

<?php

```
//string.php
$a="Selamat Belajar, ";
$b= $a . " Bahasa Pemrograman PHP";
echo "$b <br>";
```
?>

## **4.6.3 Operator Logika**

Operator logika atau operator perbandingan untuk menyusun ekspresi kondisional. Ekspresi yang menggunakan operator logika selalu menghasilkan nilai TRUE atau FALSE. Misal Nilai \$a=5 dan \$b=10, akan menghasilkan nilai 0/FALSE dan 1/TRUE.

| <b>Operator</b> | <b>Operasi</b>          | <b>Ekspresi</b>          | <b>Hasil</b> |
|-----------------|-------------------------|--------------------------|--------------|
|                 | Sama dengan             | $a =$ $=$ $sb$           | False        |
| $\equiv$        | Tidak sama dengan       | $a! = $b$                | True         |
| $\,<\,$         | Lebih kecil             | $a <$ \$b                | True         |
| $\geq$          | Lebih besar             | a > sb                   | False        |
| $\leq$ $=$      | Lebih kecil sama dengan | $a \leq 5b$              | True         |
| $\geq$ $=$      | Lebih besar sama dengan | $a > = 5b$               | False        |
| AND atau &&     | Logika AND              | \$a AND \$b atau         | True         |
|                 |                         | \$a && \$b               |              |
| OR atau $ $     | Logika OR               | \$a OR \$b atau \$a  \$b | True         |
| <b>XOR</b>      | Logika XOR              | \$a XOR \$b              | False        |
|                 | Logika NOT              | !\$a atau !\$b           | False        |

Tabel 4.2. Operator Logika

## **4.6.4. Operator Penugasan**

Operator penugasan (*assignment*) digunakan sebagai jalan pintas dalam melakukan suatu operasi diantara dua operant. Biasanya operant pertama adalah variable dan hasilnya disimpan pada variable yang sama. Misal Nilai \$a=10 dan \$b=5, hasilnya dapat dilihat sebagai berikut:

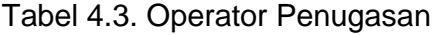

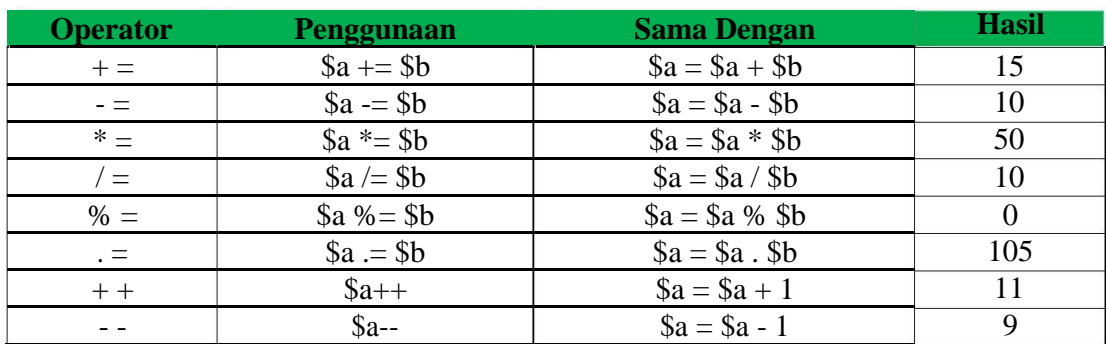

# **BAB V STRUKTUR KONTROL**

### **Deskripsi Singkat**

Bab ini dijelaskan tentang struktur kontrol, yaitu kontrol keputusan, kontrol pengulangan dan kontrol perpindahan.

### **Relevansi**

Membuat struktur kontrol untuk membuat kontrol dan keputusan jalannya program selanjutnya sesuai kebutuhan dalam mengendalikan jalannya eksekusi program.

### **Tujuan Instruksional Khusus**

Mahasiswa mengerti tentang struktur kontrol If, If Else, Switch Case, While, Do While, For, Exit, Break, Continue dan Return.

Struktur kontrol merupakan elemen yang sangat penting dalam tiap bahasa pemrograman, dengan struktur kontrol tersebut dapat mengendalikan jalannya eksekusi program. Berikut ini dijabarkan beberapa elemen penting struktur kontrol yang sering digunakan dalam pemrograman web.

### **5.1. Kontrol Keputusan**

### **5.1.1. Pernyataan IF**

Pernyataan IF berfungsi untuk mengambil keputusan secara bersyarat. Dengan pernyataan kondisional IF, sebuah atau lebih pernyataan hanya akan dieksekusi ketika sebuah ekspresi yang dievaluasi bernilai TRUE.

```
if (kondisi) {
```
pernyataan

}

...

Contoh, apabila mahasiswa memiliki nilai dibawah 60, maka tidak lulus. Perintah programnya akan seperti ini:

<?php

//pernyataanIF.php \$nilai=49;

```
if (\text{$nilai} < 60) {
       echo "Nilai $nilai tidak lulus <br>";
     }
     ?>
Hasilnya: Nilai 49 tidak lulus
Contoh lain:
     <?php
     //pernyataanIFNilaiHuruf.php
     $NilaiHuruf="B";
     if (\$NilaiHuruf == "B") {
       $NilaiBobot = 3;
       echo "$NilaiHuruf, Nilai Bobot = $NilaiBobot <br>";
     }
     2
```

```
Hasilnya: B, Nilai Bobot = 3
```
Ingat bahwa operator perbandingan (==) berbeda dengan operator penugasan (=). Kondisi (\$NilaiHuruf == "B") akan TRUE, jika (\$NilaiHuruf == "B ") bernilai FALSE karena ada spasi setelah "B ". Kondisi TRUE akan melaksanakan perintah diantaran tanda kurung kurawal atau {}.

# **5.1.2. Pernyataan ELSE**

Jika ekspresi bernilai FALSE, akan mengeksekusi setelah pernyataan ELSE. Sintaks:

```
If (kondisi) {
   Statement1;
}else{
   Statement2;
}
```
Contoh menentukan kelulusan mahasiswa, jika nilai mulai 60 sampai 100 dinyatakan lulus dan jika dibawah 60 tidak lulus. Perintah program sebagai berikut:

```
<?php
//PernyataanIF_ELSE.php
$nilai=55;
if (\text{$nilai} > = 60) {
   echo "Nilai $nilai, adalah Lulus <br>";
} else {
```
echo "Nilai \$nilai, Tidak Lulus <br>";

```
}
?>
```
Hasilnya: Nilai 55, Tidak Lulus

## **5.1.3. Pernyataan ELSEIF**

Dapat membuat sebuah rangkaian dari banyak pilihan dengan menggunakan pernyataan ELSEIF. Pernyataan ELSEIF merupakan kombinasi dari penyataan ELSE dan IF. Dengan memberikan serangkaian kondisi, perintah program bisa memeriksanya sampai ditemukan salah satu yang bernilai TRUE.

Perintah selanjutnya menentukan Nilai Angka (0 sampai dengan 100) menjadi Nilai Huruf (A, B, C, D dan E) dengan pernyataan IF dan ELSE. Perintahnya sebagai berikut:

<?php

```
//PernyataanIF_ELSE2.php
$NilaiAngka=66;
if (NilaiAngka \leq 40) {
 $NilaiHuruf = "E";
} elseif ($NilaiAngka < 60) { 
  $NilaiHuruf = "D";
} elseif ($NilaiAngka < 70) { 
  $NilaiHuruf = "C";
} elseif ($NilaiAngka < 80) { 
  $NilaiHuruf = "B";
} else {
 $NilaiHuruf = "A";
}
echo "Nilai $NilaiAngka, adalah Nilai Huruf = $NilaiHuruf <br>"; 
?>
```
Hasilnya: Nilai 66, adalah Nilai Huruf =  $C$ 

## **5.1.4. Pernyataan Switch..Case**

Pernyataan SWITCH ... CASE digunakan pada suatu kondisi yang memiliki banyak kemungkinan jawaban. Bentuk umum swich adalah:

> switch (\$variabel) { case nilai\_1:

```
perintah_1;
                            break;
                     case nilai_2:
                            perintah_2;
                            break;
                     default:
                            perintah_3;
                            break;
             }
Apabila $variabel = nilai_1, maka jalankan perintah_1.
Apabila $variabel = nilai_2, maka jalankan perintah_2.
Apabila $variabel tidak sama nilai_1 dan nilai_2, maka jalankan perintah_3.
     <html xmlns="http://www.w3.org/1999/xhtml"> 
     <head>
       <title>PERNYATAAN SWITCH CASE</title>
     </head>
     <body>
     <form method="post">
     <tr>
       <td>Makanan kesukaan Anda:</td>
       <td><select name="makanan">
              <option value = "a">Nasi Campur
              <option value = "b">Gado-Gado
              <option value = "c">Lalapan Ayam
              <option value = "d">Mie Goreng
              </select>
       \langle t \, dt \rangle\langle tr \rangle<tr>
       <td><input type="submit" name="proses" value="PROSES" /></td> 
      \langle tr \rangle</form>
     <?php
     //PernyataanSwitch_Case.php
     if (isset($_POST['proses'])) {
       switch($makanan) {
       case "a" :
             echo "<P>Nasi Campur Rp. 15.000";
             break;
       case "b" :
```

```
echo "<P>Gado-Gado Rp. 10.000";
        break;
 case "c" :
        echo "<P>Lalapan Ayam Rp. 18.000";
        break;
 case "d" :
        echo "<P>Mie Goreng Rp. 10.000";
        break;
 default :
        echo "<P>Makanan lainnya Rp. 12.000";
        break;
 }
}
?>
</body>
</html>
```
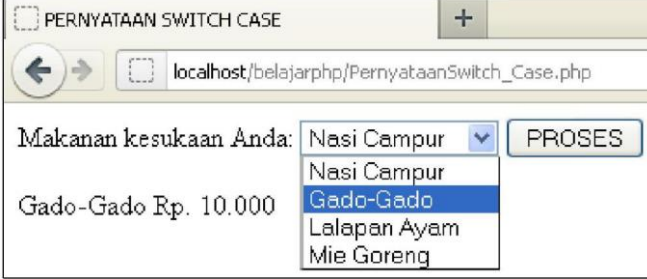

Gambar 5.1. Pernyataan Switch Case

# **5.2. Kontrol Pengulangan**

## **5.2.1. Pernyataan While**

Pernyataan While, selama pernyataan benar atau terpenuhi akan melaksanakan secara berulang-ulang, akan berhenti apabila pernyataan tidak benar atau tidak terpenuhi. Standar penulisannya adalah:

```
while (kondisi) {
       pernyataan;
       ...
}
```
Pengulangan while akan memeriksa apakah kondisi bernilai TRUE atau FALSE. Jika TRUE, satu atau sekumpulan pernyataan di dalam kurung kurawal akan dieksekusi, setelah itu kondisi akan dievaluasi lagi. Jika hasil evaluasi

masih TRUE, semua pernyataan dalam kurung kurawal akan di eksekusi lagi dan seterusnya, hingga evaluasi terhadap kondisi bernilai FALSE. Contoh perintah program menampilkan bilangan 1 sampai 9:

```
<?php
//PernyataanWhile.php
$a=1;while ($a<10)
 {
 echo($a)."<br>";
 $a++;}
?>
```
## **5.2.2. Pernyataan Do..While**

Standar penulisannya adalah:

```
do
{
       pernyataan;
       ...
}
while ();
```
Do...while hampir sama dengan while. Do...while akan menjalankan pernyataan lebih dulu dalam kurung kurawal, jika hasil pemeriksaan kondisi bernilai TRUE, pengulangan diteruskan. Jika hasilnya FALSE, pengulangan berhenti. Do...while, akan menjalankan pernyataan paling tidak satu kali. Contoh:

<?php

```
//PernyataanDoWhile.php
$Nilai =2;
do {
        echo "$Nilai ";
        $Nilai=$Nilai+2;
  } while ($Nilai<=10)
?>
```
Hasilnya: 2 4 6 8 10

## **5.2.3. Pernyataan For**

For digunakan untuk melaksanakan pernyataan perulangan sesuai jumlahnya. Standar penulisannya adalah:

```
for (expr1; expr2; expr3) {
       pernyataan;
}
```
Contoh:

<?php

```
//PernyataanFor.php
for ($nilai = 0; $nilai <= 10; $nilai += 2){
 echo "<tr> <td> $Nilai </td><td>". $nilai ." </td></tr>";
}
?>
```
Hasilnya: 0 2 4 6 8 10

# **5.3. Kontrol Perpindahan**

Pernyataan yang termasuk dalam Kontrol Perpindahan, yaitu: Exit, Break, Continue dan Return. Contohnya

```
<?php
//PernyataanFor.php
for ($nilai = 0; $nilai <= 10; $nilai += 2){
 if (\text{$milar} = 6) {
         break; // dapat diganti pernyataan Exit atau Return
 }
 echo "<tr> <td> $Nilai </td><td>". $nilai ." </td></tr>";
}
?>
```

```
Hasilnya: 0 2 4
```

```
<?php
//PernyataanFor.php
for ($nilai = 0; $nilai <= 10; $nilai += 2){
 if (\text{$milar} = 6) {
         continue; //Nilai 6 sebagai continue tidak ditampilkan
 }
 echo "<tr> <td> $Nilai </td><td>". $nilai ." </td></tr>";
}
?>
```
Hasilnya: 0 2 4 8 10

# **BAB VI ARRAY**

### **Deskripsi Singkat**

Bab ini dijelaskan tentang penggunaan array dan array multidimensi, disertai dengan cara membuat dan penerapannya.

### **Relevansi**

Pernyataan array memungkinkan penyimpanan data dalam suatu memori sementara dapat dihemat, penulisan perintah-perintah program dapat dihemat, perhitungan dalam matematik, rumus dan sebagainya dapat dihemat, dan berguna dalam pembuatan aplikasi yang besar.

## **Tujuan Instruksional Khusus**

Mahasiswa mengerti tentang membuat dan menerapkan array dan array multidimensi sebagai penghematan memori dan penulisan perintah yang berulang-ulang.

Pernyataan Array dalam suatu variabel adalah salah satu aspek yang cukup penting untuk dibahas dalam pemrograman PHP. Array berupa variabel yang dapat menyimpan satu nilai, sekumpulan atau serentetan nilai. Contoh, variabel \$ProgramStudi memiliki sekumpulan data program studi yang ada.

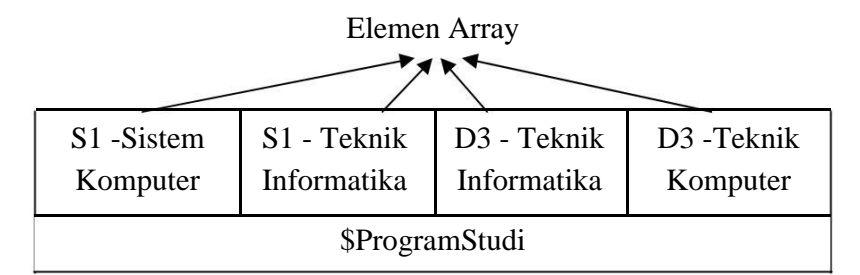

Gambar 6.1. Variabel Array \$ProgramStudi

Satu variabel \$ProgramStudi memiliki 4 elemen data, setiap elemen berisi sebuah data. Elemen ke 0 berisi S1-Sistem Komputer, elemen ke 1 berisi S1Teknik Informatika, element ke 2 berisi D3-Teknik Informatika, dan element ke 3 berisi D3-Teknik Komputer.

## **6.1. Menciptakan Array**

Suatu array dapat diciptakan dengan menggunakan standar penulisan array. Sebagai contoh dari variabel \$ProgramStudi diciptakan array dengan dua cara, yaitu:

\$ProgramStudi=array("S1-Sistem Komputer", "S1-Teknik Informatika", "D3-

Teknik Informatika", "D3-Teknik Komputer");

Cara kedua dapat diciptakan secara berderet, yaitu: \$ProgramStudi[0] = "S1-Sistem Komputer";

\$ProgramStudi[1] = "S1-Teknik Informatika";

\$ProgramStudi[2] = "D3-Teknik Informatika";

\$ProgramStudi[3] = "D3-Teknik Komputer";

# **6.2. Menampilkan Isi Array**

Standar menampilkan/mengambil isi array, yaitu:

\$variable[indeks]

Contoh:

echo \$ProgramStudi[0];

Perintah programnya adalah:

```
<?php
```

```
//Array1.php
$ProgramStudi[0] = "S1-Sistem Komputer"; 
$ProgramStudi[1] = "S1-Teknik Informatika"; 
$ProgramStudi[2] = "D3-Teknik Informatika"; 
$ProgramStudi[3] = "D3-Teknik Komputer"; 
for (\$no=0; \$no \leq 4; \$no+=1) {
 echo "Elemen $no: $ProgramStudi[$no] <br>";
}
?>
```
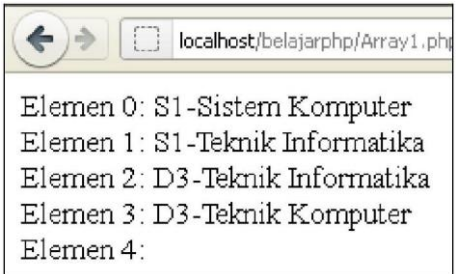

Gambar 6.2. Menampilkan Variabel Array \$ProgramStudi

Sesuai variabel array \$ProgramStudi berisi empat elemen dari 0 sampai 3, sedangkan elemen ke lima (elemen 4) tidak berisi, maka hasilnya seperti gambar diatas.

## **6.3. Array Asosiatif**

Sifat asosiatif, dapat mengasosiasikan setiap indeks/key sesuai dengan nilainya. Perintah inisialisasi array asosiatif, misal dengan nama \$ProgramStudi sebagai indeks/key dan Jumlah Mahasiswa sebagai nilainya.

\$ProgramStudi = array("S1-Sistem Komputer"=>76, "S1-Teknik Informatika"

=>117, "D3-Teknik Informatika"=>152, "D3-Teknik Komputer"=>89);

Bagian sebelum tanda => disebut indeks atau key. Bagian setelah => disebut value. Variabel array asosiatif di atas dapat juga sama perintahnya dengan:

```
<?php
//Array2.php
$ProgramStudi["S1_Sistem_Komputer"] = 76;
$ProgramStudi["S1_Teknik_Informatika"] = 117;
$ProgramStudi["D3_Teknik_Informatika"] = 152;
$ProgramStudi["D3_Teknik_Komputer"] = 89;
 echo "Jumlah Mahasiswa S1-Sistem Komputer =
$ProgramStudi[S1_Sistem_Komputer] <br>";
 echo "Jumlah Mahasiswa S1-Teknik Informatika =
$ProgramStudi[S1_Teknik_Informatika] <br>";
 echo "Jumlah Mahasiswa D3-Teknik Informatika =
$ProgramStudi[D3_Teknik_Informatika] <br>";
 echo "Jumlah Mahasiswa D3-Teknik Komputer =
$ProgramStudi[D3_Teknik_Komputer] <br>";
```
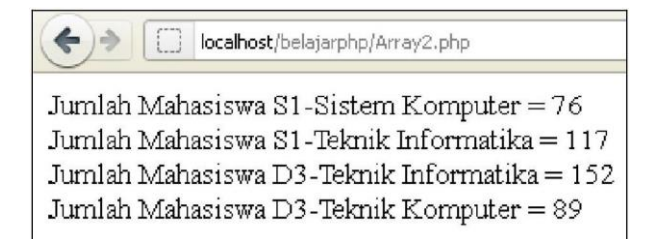

Gambar 6.3. Menampilkan Variabel Array Asosiatif Dari \$ProgramStudi

Perintah program lainnya digunakan fungsi list() dan each(), yaitu:

```
<?php
//Array3.php
$ProgramStudi["S1_Sistem_Komputer"] = 76;
$ProgramStudi["S1_Teknik_Informatika"] = 117;
$ProgramStudi["D3_Teknik_Informatika"] = 152;
$ProgramStudi["D3_Teknik_Komputer"] = 89;
while (list($kunci,$nilai) = each($ProgramStudi)) {
    echo "Jumlah Mahasiswa $kunci = $nilai <br>";
}
\frac{1}{2}MENCIPTAKAN ARRAY - Mozilla Firefox
                         Berkas Edit Tampilan Riwayat Markah Alat Bantuan
                                                    \mathbb{R} MENCIPTAKAN A
                         AppServ Open Project 2.5.10
                         ← → □ localhost/belajarphp/Array3.php
                         Jumlah Mahasiswa S1 Sistem Komputer = 76
                         Jurnlah Mahasiswa S1_Teknik_Informatika = 117
```
Gambar 6.4. Menampilkan Variabel Array Asosiatif Dengan List Dan Each

Pernyataan list() untuk memisahkan sebuah elemen array menjadi sejumlah nilai (\$kunci) dan nilainya(\$nilai), ((\$kunci,\$nilai)), sedangkan pernyataan each() untuk mengambil kunci (\$kunci) dan nilai (\$nilai) dari elemen array (\$ProgramStudi).

Jumlah Mahasiswa D3\_Teknik\_Informatika = 152<br>Jumlah Mahasiswa D3\_Teknik\_Komputer = 89

## **6.4. Array Multidimensi**

Variabel Array selain menampung satu nilai, sekumpulan atau serentetan nilai, tetapi lokasi dalam array dapat menampung array yang lainnya. Hal ini akan dapat membuat array menjadi 2 dimensi. Sebuah array yang 2 dimensi dapat digunakan pada sebuah matrix yang memiliki baris dan kolom.

$$
A = \begin{cases}\n3 & 6 & 5 \\
2 & 7 & 2\n\end{cases}
$$
\n
$$
A = \begin{cases}\n3 & 6 & 5 \\
7 & 2\n\end{cases}
$$
\n
$$
A = \begin{cases}\n7 & 4 & 9 \\
7 & 2\n\end{cases}
$$
\n
$$
A = \begin{cases}\n7 & 4 & 9 \\
7 & 2\n\end{cases}
$$
\n
$$
A = \begin{cases}\n7 & 4 & 9 \\
7 & 2\n\end{cases}
$$
\n
$$
A = \begin{cases}\n7 & 4 & 9 \\
7 & 2\n\end{cases}
$$
\n
$$
A = \begin{cases}\n7 & 4 & 9 \\
7 & 2\n\end{cases}
$$
\n
$$
A = \begin{cases}\n7 & 4 & 9 \\
7 & 2\n\end{cases}
$$
\n
$$
A = \begin{cases}\n7 & 4 & 9 \\
7 & 2\n\end{cases}
$$
\n
$$
A = \begin{cases}\n7 & 4 & 9 \\
7 & 2\n\end{cases}
$$
\n
$$
A = \begin{cases}\n7 & 4 & 9 \\
7 & 2\n\end{cases}
$$
\n
$$
A = \begin{cases}\n7 & 4 & 9 \\
7 & 2\n\end{cases}
$$
\n
$$
A = \begin{cases}\n7 & 4 & 9 \\
7 & 2\n\end{cases}
$$
\n
$$
A = \begin{cases}\n7 & 4 & 9 \\
7 & 2\n\end{cases}
$$
\n
$$
A = \begin{cases}\n7 & 4 & 9 \\
7 & 2\n\end{cases}
$$
\n
$$
A = \begin{cases}\n7 & 4 & 9 \\
7 & 2\n\end{cases}
$$
\n
$$
A = \begin{cases}\n7 & 4 & 9 \\
7 & 2\n\end{cases}
$$
\n
$$
A = \begin{cases}\n7 & 4 & 9 \\
7 & 2\n\end{cases}
$$
\n
$$
A = \begin{cases}\n7 & 4 & 9 \\
7 & 2\n\end{cases}
$$
\n
$$
A = \begin{cases}\n7 & 4 & 9 \\
7 & 2\n\end{cases}
$$
\n
$$
A = \begin{cases}\n7 & 4 & 9 \\
7 & 2\n\end{cases}
$$
\n
$$
A = \begin{cases}\n7 & 4 & 9 \\
7 & 4 &
$$

Cara lain menampilkan Matrik A terdiri 3 kolom dan 3 baris, adalah: <?php

```
//Array2D_1_For.php
$matrikA = array
  (
  array(3,6,5),
  array(4,9,5),
  array(2,7,2)
  );
for ($baris = 0; $baris < 3; $baris++) {
    for ($kolom = 0; $kolom < 3; $kolom++) {
            echo $matrikA[$baris][$kolom]." ";
   }
   echo " <br>";;
}
.2D MENCIPTAKAN ARRAY 2 DIMENSI
                                                            \begin{array}{c} + \end{array}\Leftrightarrow[ | localhost/belajarphp/Array2D_1_For.php
                        365
                        495
                        272
```
Gambar 6.5. Menampilkan Array 2 Dimensi Dari Matrik

## **6.5. Mengurutkan Array**

Pada array, nilai dari suatu elemen dapat diurutkan. Pernyataan untuk mengurutkan array diantaranya:

| <b>FUNGSI</b>  | <b>KETERANGAN</b>                                                     |
|----------------|-----------------------------------------------------------------------|
| <b>SORT</b>    | Urut data array secara naik (ascending)                               |
| <b>ASORT</b>   | Urut data array secara naik (ascending) dengan tetap mempertahankan   |
|                | indeksnya                                                             |
| ARSORT         | Urut data array secara turun (descending) dengan tetap mempertahankan |
|                | indeksnya                                                             |
| <b>KSORT</b>   | Urut data array berdasarkan indeksnya secara turun (descending)       |
| <b>KRSORT</b>  | Urut data array berdasarkan indeksnya secara turun (ascending)        |
| <b>SHUFFLE</b> | Mengacak data array                                                   |

Tabel 5.1. Fungsi Mengurutkan Array

Apabila Matrik A tersebut diurutkan, maka hasilnya:

```
<?php
```

```
//Array2D_2_Sort.php
$matrikA = array
 (
 array(3,6,5),
 array(4,9,5),
 array(2,7,2)
 );
sort($matrikA);
echo "Hasil setelah diurut: <br>";
for ($baris = 0; $baris < 3; $baris + +) {
 for $kolom = 0; $kolom < 3; $kolom++ }echo $matrikA[$baris][$kolom]." ";
 }
 echo " <br>";;
}
.2
```
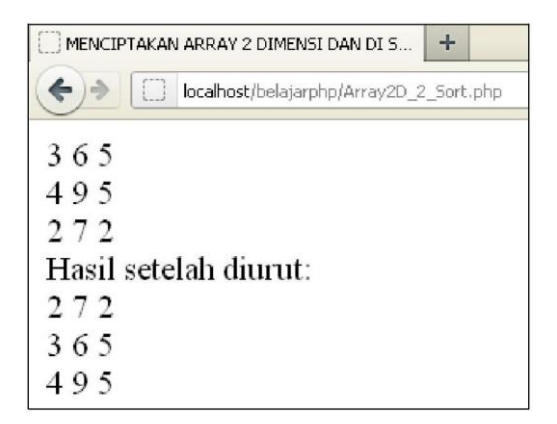

Gambar 6.6. Urut Data Array 2 Dimensi Dari Matrik

```
<?php
```

```
//Array_4_Sort.php
$mahasiswa = array
  (
  "201012088"=>"Sunarni Abd Hafid",
  "200912037"=>"Andi Eko Susanto",
  "200812023"=>"Agussalim Muis",
 "201012015"=>"Rizki Damayanti",
 );
while (list($kunci,$nilai) = each($mahasiswa)) { 
   echo "$kunci $nilai <br>";
}
$MhsUrut = $mahasiswa;
sort($MhsUrut);
echo "Hasil Sort: <br>";
while (list($kunci,$nilai) = each($MhsUrut)) { 
   echo "   $kunci $nilai <br>";
}
$MhsUrut = $mahasiswa;
asort($MhsUrut);
echo "<br/>>br>Hasil ASort: <br/> \timestho ";
while (list($kunci,$nilai) = each($MhsUrut)) { 
   echo "   $kunci $nilai <br>";
}
$MhsUrut = $mahasiswa;
ksort($MhsUrut);
echo "<br/>>br>Hasil KSort: <br/> >";
while (list($kunci,$nilai) = each($MhsUrut)) {
```
echo " \$kunci \$nilai <br>";

```
}
$MhsUrut = $mahasiswa;
krsort($MhsUrut);
echo "<br/>>br>Hasil KRSort: <br/> >";
while (list($kunci,$nilai) = each($MhsUrut)) { 
   echo "   $kunci $nilai <br>";
}
$MhsUrut = $mahasiswa;
```

```
shuffle($MhsUrut);
echo "<br/>>br>Hasil Shuffle: <br/> <br/>br>";
while (list($kunci,$nilai) = each($MhsUrut)) { 
   echo "   $kunci $nilai <br>";
```

```
}
?>
```
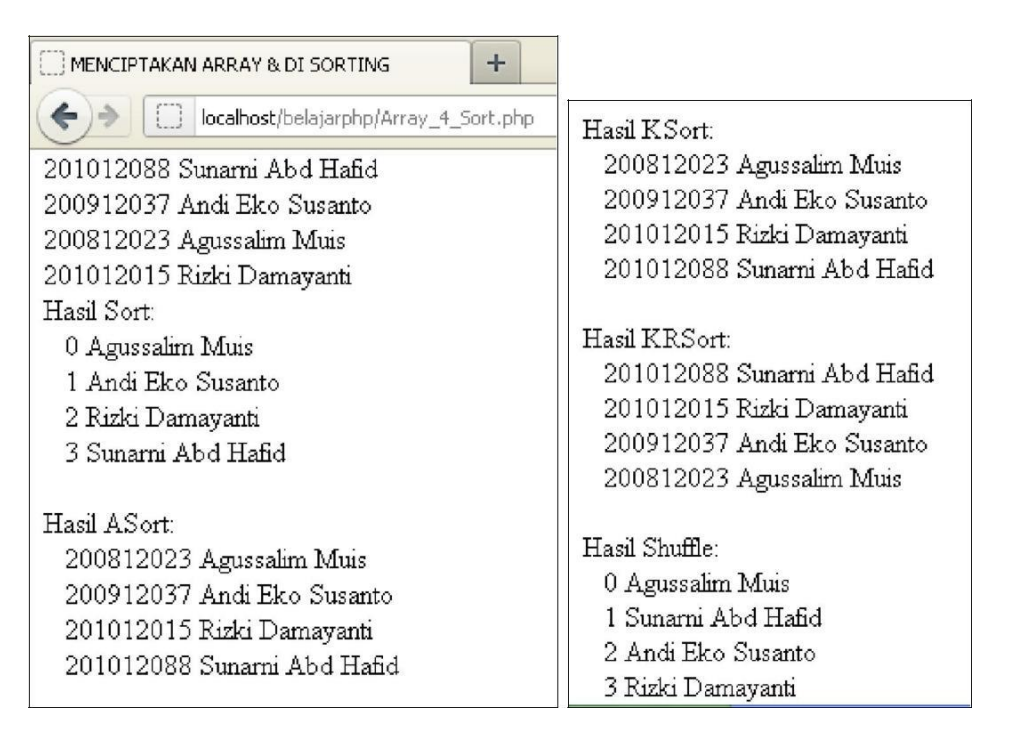

Gambar 6.7. Urut Data Array

# **BAB VII STRING DAN FUNGSI**

### **Deskripsi Singkat**

Bab ini dijelaskan tentang String dan Fungsi yang sering digunakan dalam Bahasa Pemrograman PHP. String dan Fungsi dalam Bab VII ini, hanya sedikit yang dibahas dari banyaknya Pernyataan String dan Fungsi dalam Bahasa Pemrograman PHP, untuk selanjutnya String dan Fungsi dapat dibaca pada literatur lainnya.

### **Relevansi**

String dan Fungsi dipergunakan untuk memberikan informasi dalam manipulasi string, angka maupun simbol yang lebih baik dan efisien pemrograman web dan sebelum disimpan dalam suatu database/tabel.

### **Tujuan Instruksional Khusus**

Mahasiswa mengerti tentang manipulasi String dan pemanfaatan Fungsi yang sudah ada pada Bahasa Pemrograman PHP.

Penggunaan fungsi string untuk memformat dan memanipulasi teks, sedangkan pada ekspresi regular untuk mencari (dan mengganti) kata, frase atau pola lain yang ada di dalam string. Pada keadaan tertentu, akan ditemukan bagaimana memfilter data yang dimasukkan pemakai ke dalam database berasal dari string yang benar-benar valid. Dalam hal string perlu meningkatkan kemampuan memanipulasi string dan ekspresi reguler atas terhadap pemakai.

Fungsi-fungsi yang dapat digunakan untuk memformat ulang string, yaitu:

## **a. Fungsi trim()**

Fungsi trim() untuk penghapusan karakter spasi putih (whitespace) yang berada di awal atau di belakang string. Fungsi ini berguna pada saat menyimpan string ke dalam database ataupun ke file. Contoh:

\$nama=trim(" Siti Ambarwati ");

\$email=trim(" zuliatin\_aries88@yahoo.co.id");

// hasilnya: \$nama = Siti Ambarwati

// hasilnya: \$email = zuliatin\_aries88@yahoo.co.id

Yang termasuk spasi putih diantaranya:

- " " : spasi
- "\n" : baris baru
- "\t" : tab horizontal
- "\v" : tab vertikal

## **b. Fungsi nl2br()**

Newline To Break atau fungsi nl2br(), berguna mengambil string sebagai parameter dan mengganti semua string newline("\n") dengan tag html <br>. Apabila string terlalu panjang, fungsi nl2br() digunakan untuk memotong dan tampilkan ke browser.

## **c. Mengubah huruf string: Huruf Kapital atau Huruf Kecil**

Memformat ulang huruf string dari Huruf Kecil atau Huruf Kapital/Besar sesuai kebutuhan, dan disimpan lagi ke dalam suatu variable, database atau file. Misal, \$asal = Belajar bahasa php:

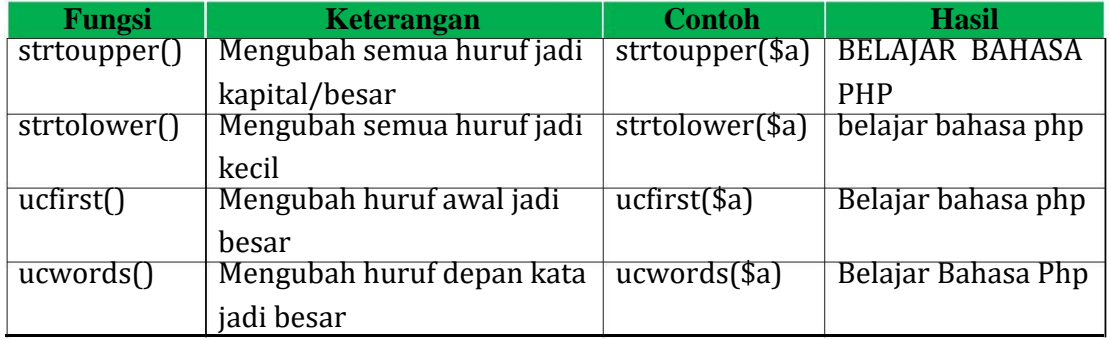

## Tabel 7.1. Huruf Kapital Dan Kecil

## **d. Stripslashes**

Fungsi stripslashes() untuk menghilangkan garis miring tanda kutip di

string. Misal

\$a = stripslashes("http:\\Gado-Gado\Lontong "); echo \$a; // hasil: http:Gado-GadoLontong

## **e. Explode dan Implode**

Fungsi Explode() untuk memisahkan string menjadi array berdasarkan berdasarkan ketentuan. Perintahnya:

```
array explode(string pemisah, string input);
```

```
Contoh:
```

```
<?php
       $str = "Satu/Dua/Tiga/Empat/Lima";
        \$hasil = explode("/",\$str);
       $no = 0;while ($no<=5) {
               echo $hasil[$no]."<br>";
               $no++;}
       \$hasil = explode("/",\$str,3);
       $no = 0;while ($no < = 5) {
               echo $hasil[$no]."<br>";
               $no++;}
     ?>
Hasil :
       Satu
       Dua
       Tiga
       Empat
       Lima
       Satu
       Dua
       Tiga/Empat/Lima
Contoh:
     <?php
       \frac{\sqrt{3}}{\sqrt{1}} = "Satu";
       $str[1] = "Dua";$str[2] = "Tiga";\frac{\sqrt{3}}{\sqrt{3}} = "Empat";
       \frac{\sqrt{3}}{4} = "Lima";
        \$hasil = implode("-",\$str);
```
echo \$hasil;

?>

Hasil :

Satu-Dua-Tiga-Empat-Lima

## **f. strcmp dan strcasecmp**

Untuk perbandingan dua buah string, digunakan fungsi strcmp() dan strcasecmp. Standar perintahnya:

int strcmp(string string1, string string2)

int strcasecmp(string string1, string string2)

Fungsi strcmp(), membandingkan dua buah string benar-benar sama huruf besar dan kecilnya, sedangkan fungsi strcasecmp() memberlakuan huruf kecil dan huruf kapital dianggap sama. Nilai balik (return) fungsi ini :

 $\checkmark$  <0 : Jika string1 lebih kecil dari string2

 $\checkmark$  ==0 : Jika string1 sama dengan string2 (equivalen dengan FALSE)

 $\checkmark$  >0 : jika string1 lebih besar daripada string2 (equivalen dengan TRUE) contoh :

```
<?php
$a = "Belajar PHP";
$b = "belajar php";
if (strcasecmp (\$a, \$b) == 0) {
   echo "$a sama dengan $b";
} else{
   echo "$a tidak sama dengan $b";
}
?>
```
Hasilnya:

Belajar PHP sama dengan belajar php

# **g. strlen()**

Menghitung panjang karakter suatu string dengan fungsi strlen(). Contoh: echo strlen("Belajar Pemrograman PHP");

// hasil: 23

## **h. date()**

Date() merupakan menyatakan waktu. Di dalamnya dapat disimpan format string yang menunjukkan tanggal maupun waktu. Di bawah ini format string menyatakan waktu:

- $\checkmark$  d tanggal hari dalam setiap bulan, misal "01" to "31"
- $\checkmark$  D nama hari yang dinyatakan dengan 3 huruf pertama; misal "Fri"
- $\checkmark$  F nama bulan dalam format lengkap. misal "January"
- $\checkmark$  h jam dalam format 12, misal "01" to "12"
- $\checkmark$  H jam, dalam format 24, misal "00" to "23"
- $\checkmark$  i menit; i.e. "00" to "59"
- $\checkmark$  i tanggal hari dalam setiap bulan tanpa embel-embel nol, misal "1" to "31"
- $\checkmark$  m nomor bulan dalam setahun; misal "01" to "12"
- $\checkmark$  M nama bulan dalam fromat 3 karakter; misal "Jan"
- $\checkmark$  n nomor bulan tanpa nol di depan, misal "1" to "12"
- $\checkmark$  s detik; misal. "00" to "59"
- $\checkmark$  Y tahun berformat 4 digits; misal "1999"
- $\checkmark$  y year berformat 2 digits, misal "99"
- Contoh: echo date("H:m:s d-M-Y");

Hasilnya: 11:12:28 03-Dec-2014

### **i. Require() dan Include()**

Perintah program require() dan include() akan menyertakan sebuah file ke

dalam file tersebut berada. Perbedaannya:

- ✓ Require(), file yang disertakan terjadi suatu *fatal error* (*E\_COMPILE\_ERROR*) dan stop menjalankan perintah selanjutnya.
- ✓ Include(), file yang disertakan terjadi suatu peringatan kesalahan/*warning*

(*E\_WARNING*) dan perintah selanjutnya tetap dijalankan.

Standar penulisannya:

require "nama\_file"; include "nama\_file";

Perintah program require\_once() dan include\_once(), file yang disertakan

hanya sekali dieksekusi, walaupun file tersebut beberapa kali disertakan.

# **BAB VIII DATABASE MYSQL**

### **Deskripsi Singkat**

Bab ini dijelaskan tentang peranan Database MySQL, perintah dasar SQL dan hubungan dengan Bahasa Pemrograman PHP serta penerapan dalam suatu aplikasi.

### **Relevansi**

Database yang berada pada *web server* dan jaringan internet, salah satunya adalah Database MySQL banyak digunakan secara gratis tetapi bukan digunakan untuk komersial. Bahasa Pemrograman PHP dan MySQL serta mesin *server* dengan Aphace mudah didapat dalam dunia internet secara gratis dan sudah jadi satu paket instalasi (AppServ berbagai versi).

### **Tujuan Instruksional Khusus**

Mahasiswa mengerti tentang Database MySQL, perintah dasar SQL, koneksi Bahasa Pemrograman PHP dan MySQL, dan penerapannya dalam membuat aplikasi berbasis web.

Database MySQL adalah perangkat lunak sistem manajemen basis data SQL (Structured Query Language) atau DBMS (Database Management System) yang multithread dan multiuser. MySQL salah satu Relational Database Management System (RDBMS) yang didistribusikan secara gratis dibawah lisensi GPL (General Public License), tetapi tidak boleh digunakan dalam bentuk komersial. Database MySQL dapat dikatakan lebih unggul dari database lainnya, dimana keunggulan tersebut diantaranya cara kerja optimizer-nya dalam melakukan proses perintah-perintah SQL, sebagai *database server*, lebih cepat.

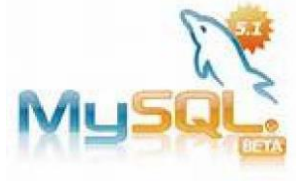

Gambar 8.1. Logo Database MySQL

SQL adalah bahasa database standar yang memudahkan menampilkan, penyimpanan, perubahan dan akses hapus record data. MySQL dikenal istilah database, table dan record. Database terdiri dari satu atau lebih table, sedangkan table adalah sebuah struktur data dua dimensi yang terdiri dari baris-baris record dan kolom.

| <b>DATABASE</b>     |              |              |            |
|---------------------|--------------|--------------|------------|
| Table1              |              |              |            |
| Table2              |              |              |            |
| Tabel               |              |              |            |
|                     | Field Name 1 | Field Name 2 | Field Name |
| Record1             |              |              |            |
| Record <sub>2</sub> |              |              |            |
| Record              |              |              |            |

Gambar 8.2. Ilustrasi Database MySQL

Sebelum menggunakan MySQL, pemakai harus login terlebih dahulu.

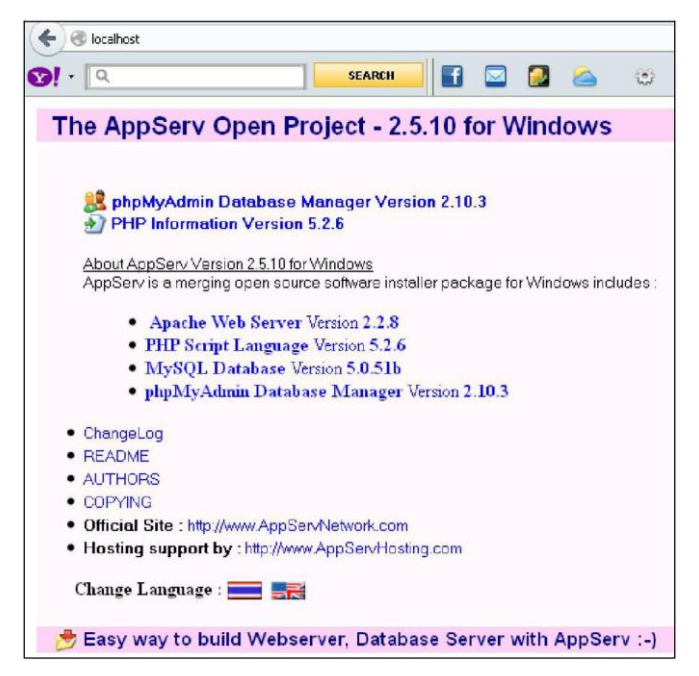

Gambar 8.3. Layar Awal http://localhost

Pada gambar tersebut diatas, pilih "phpMyAdmin Database Manager Version 2.10.3", akan menampilkan login untuk Database MySQL.

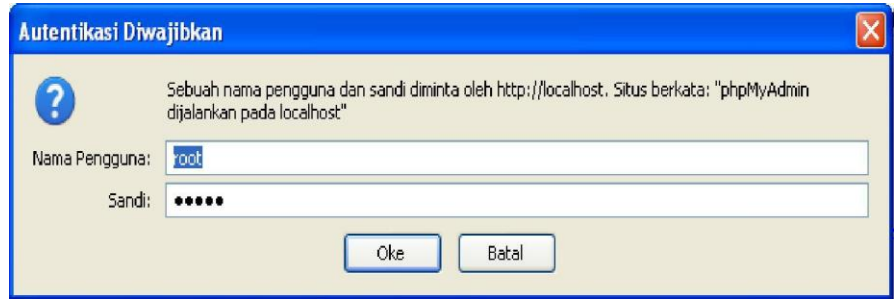

Gambar 8.4. Login Database MySQL

## **8.1. Membuat database**

gambar dibawah.

Standar perintah membuat database pada SQL:

```
CREATE DATABASE nama_database;
```
Setelah login berhasil, dihadapkan pada "Ciptakan database baru" dengan

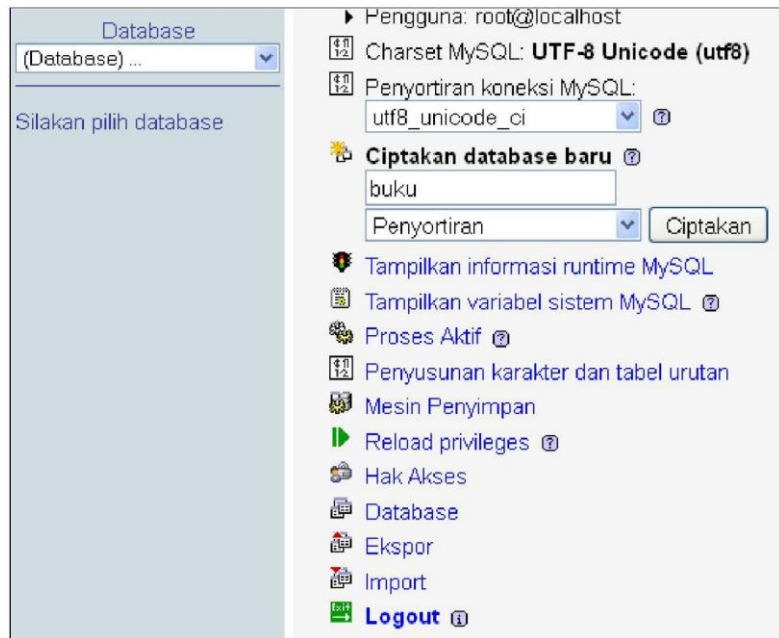

Gambar 8.5. Menciptakan Database Buku

Cara lain dengan mengetik pada kotal dialog SQL, dengan mengetik:

CREATE DATABASE buku;

Menghapus database yang sudah dibuat dengan perintah:

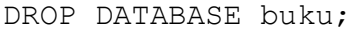

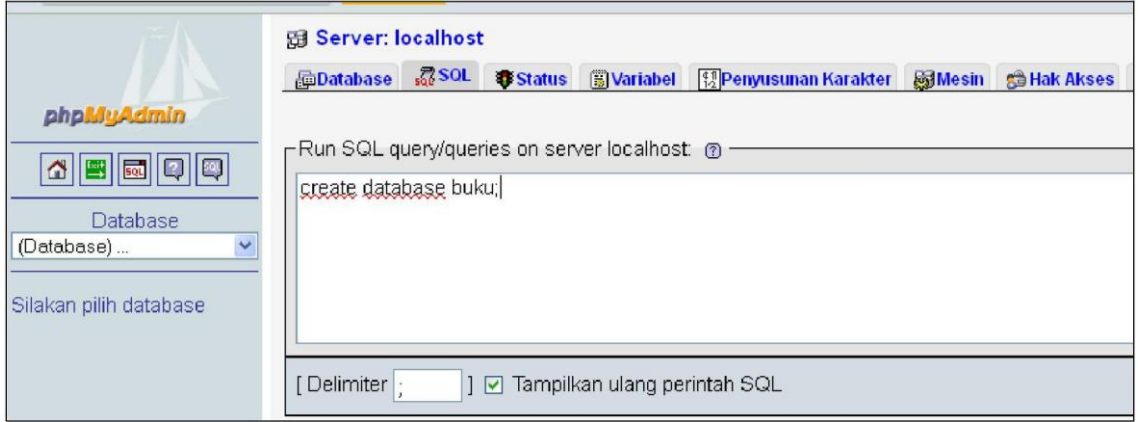

Gambar 8.6. Menciptakan Database Buku Pada Kotak Dialog SQL

## **8.2. Membuat Tabel**

Dalam satu database terdiri dari beberapa tabel, untuk membuat tabel dapat digunakan kotak yang tersedia atau pada kotak dialog SQL. Berikut ini dibuat tabel dalam database buku, yaitu tblbuku dengan 3 nama field (Nama: tblbuku, Number of fields: 3), kemudian pilih Go.

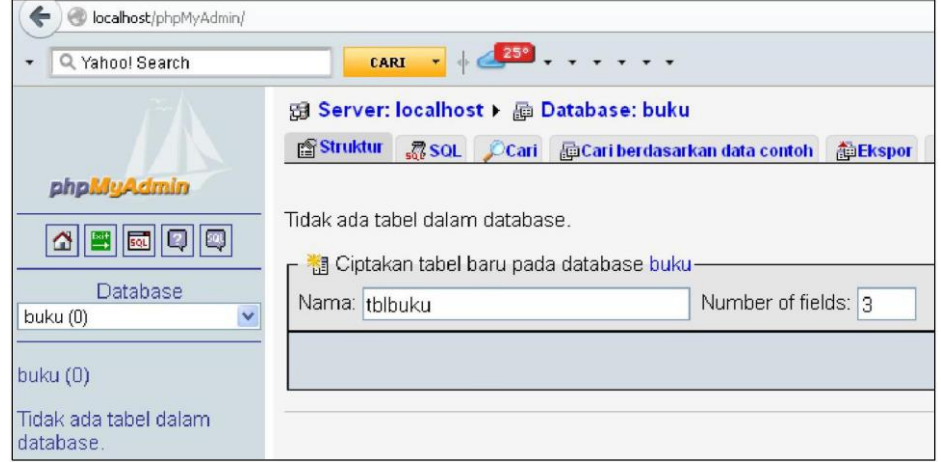

Gambar 8.7. Menciptakan Tabel tblbuku Pada Kotak Dialog
Akan tersedia kotak dialog berikutnya dengan tiga baris sesuai kebutuhan.

- ✓ Pada kolom Field diisi nama field sesuai kebutuhan (b\_kode, b\_nama dan b\_harga).
- $\checkmark$  Pada kolom Jenis diisi Varchar (untuk karakter) dan Int (Integer).
- ✓ Ukuran Panjang/Nilai, diisi sesuai kebutuhan dengan maksimal panjang karakter yang digunakan untuk memasukkan data.
- $\checkmark$  Pada gambar kunci, sebagai primary key dari suatu tabel tblbuku, yaitu hanya b\_kode. Nama field b\_kode sebagai primary key karena isi datanya tidak mungkin sama dengan data lain, contoh lain Nomor Karyawan, Nomor Mahasiswa, Nomor Pegawai, dan lainnya.

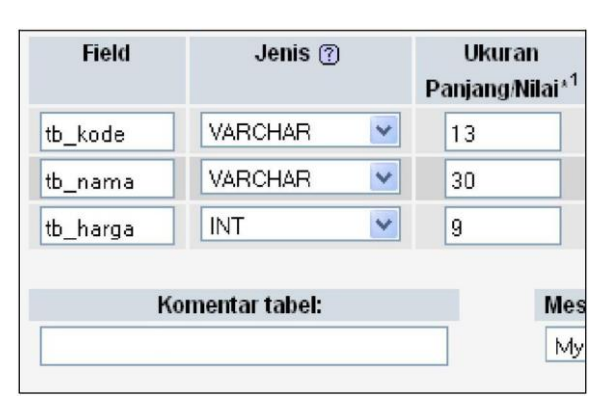

Gambar 8.8. Menciptakan Tabel tblbuku Dan Primary Key

Atau dapat diketik pada kotak dialog SQL, yaitu:

```
CREATE TABLE `tblbuku` (
`tb kode` VARCHAR( 13 ) NOT NULL,
`tb_nama` VARCHAR( 30 ) NOT NULL,
`tb<sup>-</sup>harga` INT( 9 ) NOT NULL,
PRIMARY KEY ( `tb kode` )
) ENGINE = MYISAM ;
```
Hasilnya:

|   | Field                   | Jenis                                           |                       | Penyortiran                 |   | <b>Atribut</b> | Kosong  |        |
|---|-------------------------|-------------------------------------------------|-----------------------|-----------------------------|---|----------------|---------|--------|
| П | tb kode                 | varchar(13)                                     |                       | utf8 general ci             |   |                | Tidak   |        |
| П | tb nama                 | varchar(30)                                     |                       | utf8 general ci             |   |                | Tidak   |        |
|   | tb harga                | int(9)                                          |                       |                             |   |                | Tidak   |        |
|   |                         | Pilih semua / Balik pilihan yang ditandai:      |                       |                             |   |                | 目       |        |
|   |                         | Pandangan cetak da Menganalisa struktur tabel @ |                       |                             |   |                |         |        |
|   | <b>Ti</b> Menambahkan 1 |                                                 | Indeks: $\circled{?}$ | field(s) ⊚ pada akhir tabel |   |                |         |        |
|   | Nama Kunci              | Jenis                                           |                       | <b>Bilangan Pokok</b>       |   | Aksi           | Field   |        |
|   | PRIMARY                 | PRIMARY                                         |                       |                             | 0 | x              | tb_kode | $O$ pa |

Gambar 8.9. Hasil Tabel tblbuku Dan Primary Key

# **8.3. Perintah Dasar SQL**

# a. Select

#### Menampilkan isi tabel. Perintah dasar:

SELECT columns FROM tablename WHERE condition(s)

# b. Insert

#### Menambah record pada suatu tabel. Perintah dasar:

 $\checkmark$  INSERT INTO table-name VALUES(value1, value2, ...)  $\checkmark$  INSERT INTO table-name (field1, field2, ....) VALUES (value1, value2, ...) ✓ INSERT INTO table-name SET (field1=value1, field2=

value2, ....)

### c. Update

## Merubah isi field dalam suatu record. Perintah dasar:

UPDATE nama\_tabel SET field1=value1, field2=value2,.... WHERE condition(s)

### d. Delete

Menghapus satu atau beberapa record dalam suatu tabel. Perintah dasar:

DELETE FROM table-name WHERE condition(s)

### **8.4. Membangun Suatu Aplikasi PHP Dan MySQL**

Membangun suatu aplikasi dapat dimulai dari hal yang kecil, tetapi untuk mengembangkan akan mudah karena dasar pemahaman pembuatan aplikasi sudah dimilki. Aplikasi yang dibangun berbasis web ada tujuh kategori yang perlu dipelajari yaitu:

- a. Koneksi ke database
- b. Menampilkan Data
- c. Menambah Data
- d. Mengubah Data
- e. Menghapus Data
- f. Mencetak/Laporan Detail
- g. Penutupan koneksi

#### **a. Membuat Koneksi Ke Database**

Pernyataan mysql\_connect() digunakan untuk membuat koneksi ke MySQL. Perintah dasarnya adalah:

mysql connect(host, user, password);

Fungsi ini akan mengkoneksikan ke database mysql berada. Biasanya nama host-nya adalah localhost, user dan password sama dengan pada saat masuk "phpMyAdmin Database Manager Version 2.10.3" pada Gambar 8.4 sebelumnya.

Kemudian password adalah password dari user tersebut. Nilai kembalian ini adalah integer positif (true) yakni apabila proses koneksi berhasil. Jika proses koneksi gagal, maka akan memberikan nol (false).

Fungsi mysql\_select\_db() digunakan untuk memilih database yang aktif. Prototipenya:

```
mysql select db(string nama database);
```
Contoh file Buku\_Koneksi.php:

```
\langle?
 $koneksi = mysql_connect("localhost","root","junai"); 
 mysql_select_db("buku",$koneksi);
?>
```
# **b. Menampilkan Tabel**

Sebelum menampilkan data, fungsi yang perlu diketahui adalah fungsi mysql\_query untuk mengeksekusi query SQL, standar perintahnya adalah:

```
mysql_query(string query);
```
Fungsi mysql\_num\_rows(\$query) yang berfungsi untuk menghitung jumlah baris hasil query.

Fungsi mysql\_fetch\_array(\$query) atau mysql\_fetch\_object(\$query). mysql\_fetch\_array dan mysql\_fetch\_object memiliki fungsi yang sama, yakni mengambil hasil query SQL. Perbedaannya, mysql\_fetch\_array outputnya berupa array dengan nama field; sedangkan mysql\_fetch\_object outputnya berupa object, penulis lebih senang menggunakan mysql\_fetch\_array. Begitu pula dengan mysgl fetch row(\$query) yang mana menggunakan nomor indeks yang mana penulis harus mengingat nomor indeks nama fieldnya.

Setelah dieksekusi (mysql\_query), diperlukan untuk menampung data, penulis lebih senang menggunakan perintah:

```
mysql fetch array(mysql query(string query));
```
Secara lengkap perintah menampilkan data dengan fungsi SELECT columns

```
FROM tablename adalah:
```

```
<html>
<body>
<table width="623" border="1">
<tr>
 <td width="5%">NO</td>
 <td width="7%">KODE BUKU</td>
 <td width="30%">NAMA BUKU</td>
 <td width="10%">HARGA</td>
 <td width="10%">AKSI</td>
```
 $\langle tr \rangle$ 

```
<?php
$koneksi = mysql_connect("localhost","root","junai"); 
mysql_select_db("buku",$koneksi);
$no=1:
$hasil = mysql_query("SELECT * FROM tblbuku"); 
while ($tampil=mysql_fetch_array($hasil)) { ?>
 <tr>
  <td align="right"><?=$no?></td>
 <td><?=$tampil['tb_kode']?></td>
 <td><?=$tampil['tb_nama']?></td>
  <td align="right"><?=number_format($tampil['tb_harga'],0)?></td> 
  <td><a href="Buku_Ubah.php?kode=<?=$tampil['tb_kode']?>">Ubah</a>
    <a
href="Buku_Hapus.php?kode=<?=$tampil['tb_kode']?>">Hapus</a></td>
 \langle tr \rangle<?php
$no++;}
?>
</table>
</body>
</html>
```
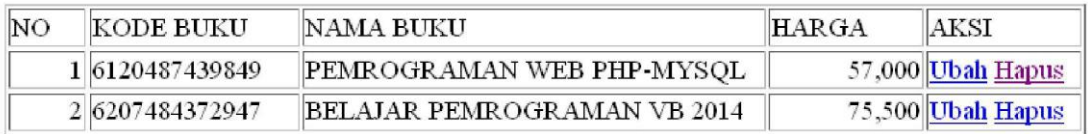

Gambar 8.10. Tampil Data tblbuku

### **c. Menambah Data**

Sebelum menampilkan data, masih diperlukan lagi fungsi mysql\_query.

Fungsi yang digunakan untuk menambah data: INSERT INTO table-

name SET (field1=value1, field2= value2, ....), secara lengkap perintah program adalah:

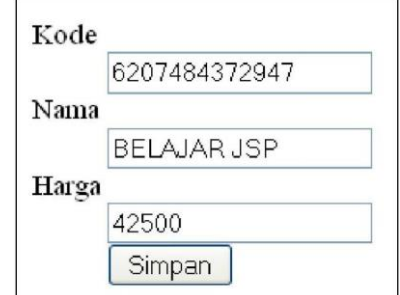

Gambar 8.11. Tambah Data tblbuku

<html>

```
<body>
<form name="form1" action="" method="post"> 
 <dl>
        <dt>Kode</dt>
        <dd><input type="text" name="kode"/></dd> 
    <dt>Nama</dt>
        <dd><input type="text" name="nama"/></dd> 
        <dt>Harga</dt>
        <dd><input type="text" name="harga"/></dd> 
        <dt></dt><dd><input type="submit" value="Simpan"/></dd>
 \langle d</form>
<?php
include "Buku_Koneksi.php";
if($_POST) {
 $sql = "INSERT INTO tblbuku SET
               tb_kode = '$_POST[kode]',
               tb_nama = '\S_POST[nama]',
               tb_harga = '$_POST[harga]'";
 mysql_query($sql, $koneksi)
                     or die ("Gagal Perintah SQL". mysql_error()); 
 echo 'data tersimpan';
}
?>
</body>
</html>
```
### **d. Mengubah Data**

Sebelum menghapus data, juga memerlukan lagi fungsi mysql\_query. Fungsi yang digunakan untuk menghapus data, yaitu: DELETE FROM tablename WHERE condition(s), secara lengkap perintah program adalah: <html> <body> <?php include "Buku\_Koneksi.php";  $\$ {Node = \$\_{GET}[\text{kode}]; if(\$kode<>"") { \$sql = mysql\_query("SELECT \* FROM tblbuku WHERE tb\_kode ='\$kode'"); \$hasil = mysql\_fetch\_array(\$sql); } ?> <form name="form1" action="" method="post"> <dl> <dt>Kode</dt> <dd><?=\$hasil[tb\_kode]?></dd> <dt>Nama</dt> <dd><input type="text" name="nama" value="<?=\$hasil[tb\_nama]?>" size="40"/></dd> <dt>Harga</dt> <dd><input type="text" name="harga" value="<?=\$hasil[tb\_harga]?>"/></dd> <dt> <dd><input type="hidden" name="hkode" value="<?=\$hasil[tb\_kode]?>"></dd>  $\langle dt \rangle$ <dd><input type="submit" value="Simpan"/></dd>  $\langle$ dl> </form> <?php if( $$$ POST) { \$sql = "UPDATE tblbuku SET tb\_nama = '\$\_POST[nama]', tb\_harga = '\$\_POST[harga]' WHERE tb\_kode = '\$\_POST[hkode]'"; mysql\_query(\$sql, \$koneksi) or die ("Gagal Perintah SQL". mysql\_error()); echo 'Data telah diubah <br>'; echo "<a href='Buku\_Tampil.php'>Tampil Buku</a>"; } ?> </body> </html>

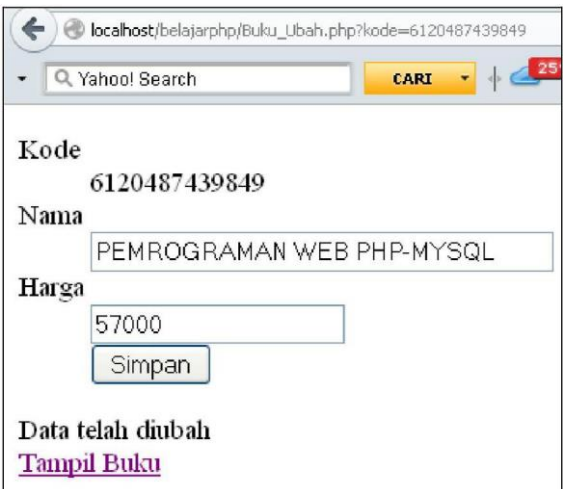

Gambar 8.12. Ubah Data tblbuku

# **e. Menghapus Data**

Sebelum menghapus data, juga memerlukan lagi fungsi mysql\_query. Fungsi yang digunakan untuk menghapus data, yaitu: DELETE FROM tablename WHERE condition(s), secara lengkap perintah program adalah:

```
<html>
<body>
<?php
include "Buku_Koneksi.php";
\{Node = $_{GET}[\text{kode}];
if($kode<>"") {
 $sql = "DELETE FROM tblbuku WHERE tb_kode ='$kode'"; 
 mysql_query($sql)
               or die ("Gagal Perintah SQL". mysql_error()); 
 echo "Data dihapus";
 echo "<a href='Buku_Tampil.php'>Tampil Buku</a>";
}
?>
</body>
</html>
```
## **DAFTAR PUSTAKA**

- Ralph Moseley, 2011. *Developing Web Applications.* India: Wiley India Pvt. Limited
- Janner Simamarta, 2010. *Rekayasa Web.* Yogyakarta: Andi
- Lynch, Patrick J., Sarah Horton. 2009. *Web Style Guide Basic Design Principles for Creating Web Sites 3rd Edition*. New Haven & London: Yale University Press.
- Wang, Paul, Sanda Katila. 2002. *An Introduction to Web Design + Programming*. Course Technology/Cengage Learning.
- Sherry Bishop, 2002. *Macromedia Web: Flash MX, Dreamweaver MX, and Fireworks MX Professional Projects.* Boston: Cengage Learning
- Junaini, 2015. *Pemrograman WEB dengan bahasa HTML, PHP, dan Database MySQL Edisi Ke Satu.* Universitas Nahdlatul Ulama Samarinda, Kalimantan Timur.
- <http://www.w3schools.com/php>
- [http://php.net](http://php.net/)
- [http://www.mysql.com](http://www.mysql.com/)